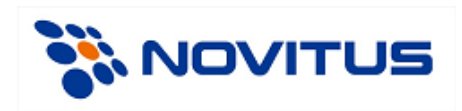

# **Opis protokołu komunikacyjnego XML**

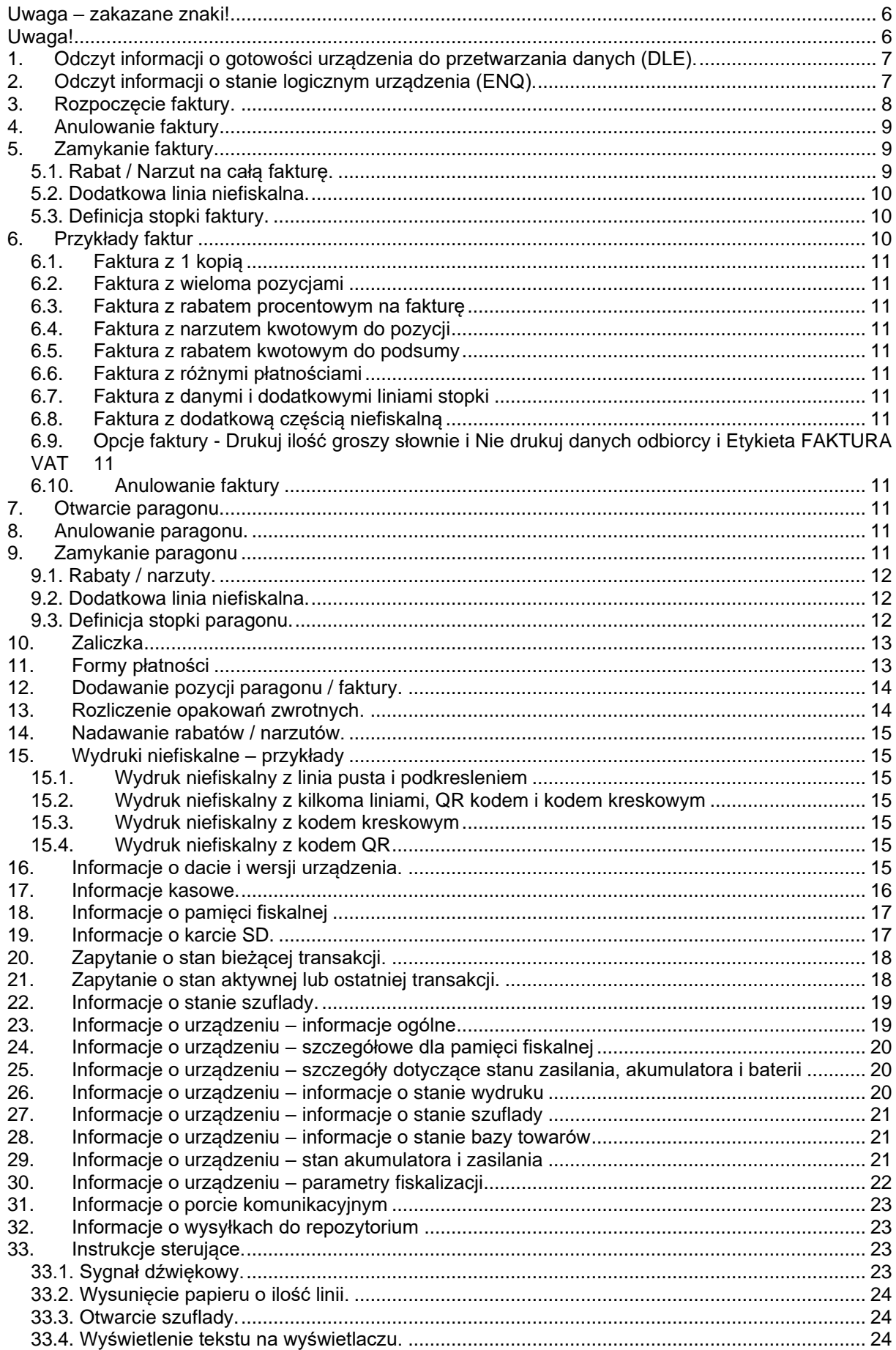

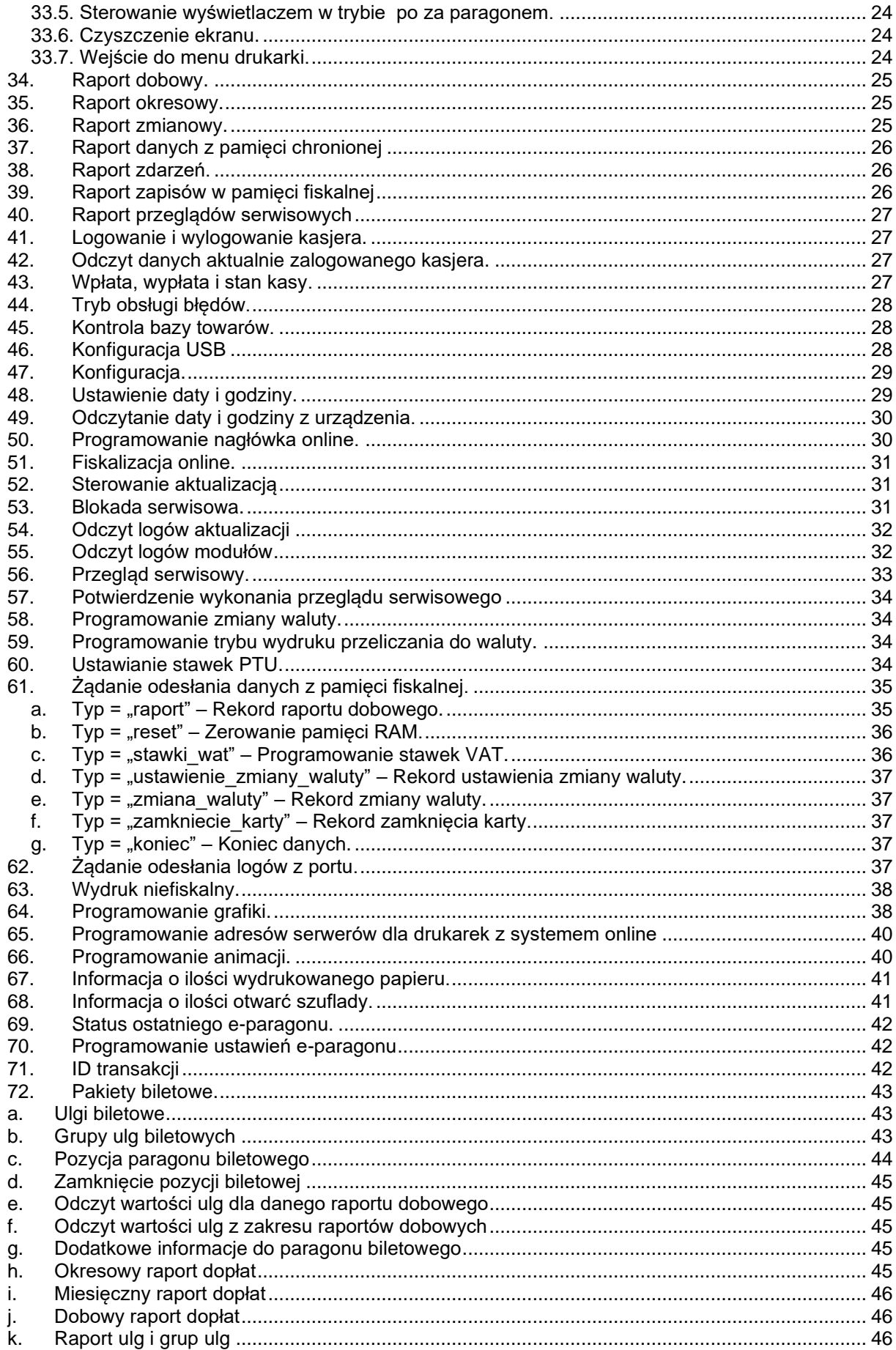

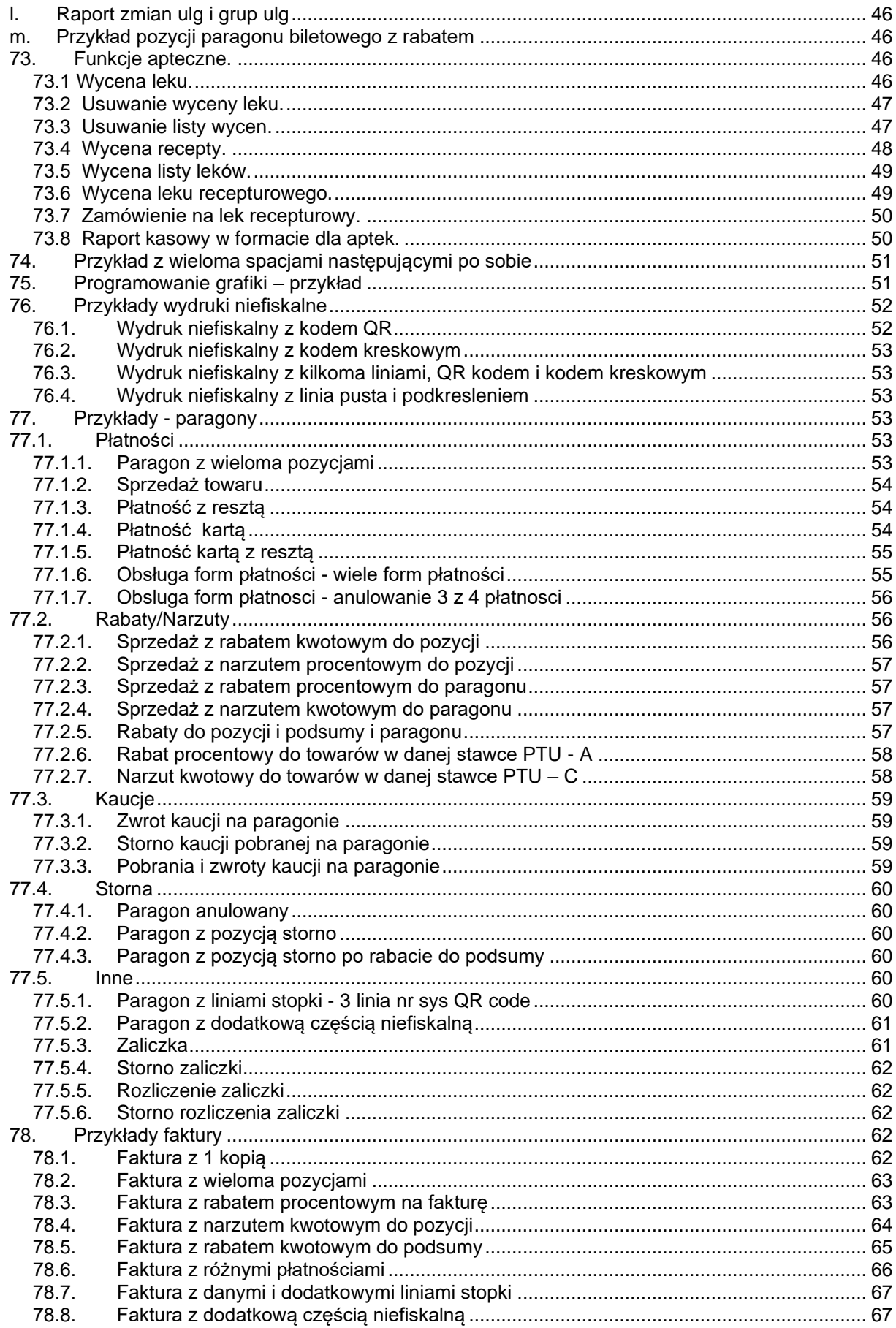

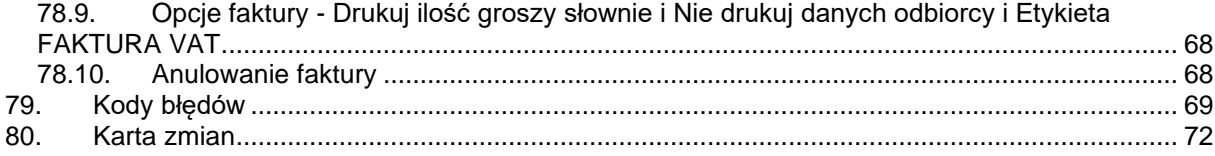

#### <span id="page-5-0"></span>**Uwaga – zakazane znaki!**

W wartościach pól pakietów zabronione jest używanie znaków o kodach 127 (0x7F) oraz 34 (0x22)

#### <span id="page-5-1"></span>**Uwaga!**

Dane każdego pakietu można opcjonalnie uzupełnić sumą kontrolną (standard CRC32). Ogólne informacje dotyczące sumy kontrolnej CRC32 można znaleźć pod adresem:

[http://pl.wikipedia.org/wiki/Cykliczny\\_kod\\_nadmiarowy.](http://pl.wikipedia.org/wiki/Cykliczny_kod_nadmiarowy)

Używanie sumy kontrolnej sensowne jest wszędzie tam, gdzie mogą pojawić się zakłócenia i przekłamania a protokół transportowy sam nie zawiera mechanizmów korekcji błędów. W przypadku drukarek fiskalnych sumy kontrolne mają sens w przypadku komunikacji RS232 i USB a nie ma potrzeby ich stosowania w przypadku komunikacji TCP/IP.

Gdyby potrzebne były szczegółowe informacje proszę kontaktować się z działem wsparcia technicznego NOVITUS.

Przykład pakietu bez sumy kontrolnej:

```
<pakiet>
 <informacja akcja="transakcja"/>
</pakiet>
```
Przykład tego samego pakietu z sumą kontrolną:

```
<pakiet crc="67D858E7">
 <informacja akcja="transakcja"/>
</pakiet>
```
Wielkość bufora komunikacji wynosi 5000 bajtów. W przypadku, gdy pakiet danych przekracza tą wartość należy dane podzielić na mniejsze pakiety i wysyłać je pojedynczo.

#### **Jak liczyć sumę kontrolną.**

Suma kontrolna pakietu XML liczona jest z danych znajdujących się między znacznikami **<pakiet>** a **</pakiet>**. Jeśli występują tam np. znaki przejścia do nowej linii i inne, również należy je uwzględnić przy wyliczaniu crc.

Przykład liczenia sumy kontrolnej w języku C#:

```
Dane wejściowe
<pakiet>
 <informacja akcja="transakcja"/>
</pakiet>
```
Na początek usuwamy znaczniki <pakiet> oraz </pakiet> i zostaje nam:

## **<informacja** akcja=**"transakcja"/>**

A w podglądzie znakowym:

\r\n <informacja akcja=\"transakcja\"/>\r\n

Następnie dane te konwertujemy na tablicę bajtów (zgodnie z kodowaniem windows 1250). Na koniec liczone jest już CRC32 i zamieniane jest na postać hexadecymalną

```
String write zawiera: \r\n <informacja akcja=\"transakcja\"/>\r\n
string hash = string.Empty;
C32 \text{crc} = \text{new C32}.
byte[] wys = Encoding.GetEncoding(1250).GetBytes(write);
foreach (byte b in crc.ComputeHash(wys, 0, wys.Length))
{
    hash += b.ToString("X2").ToLower();
}
Dla powyższych danych crc wynosi: 67d858e7
Tak więc pakiet z crc ma postać:
<pakiet crc="67d858e7">
   <informacja akcja="transakcja"/>
</pakiet>
```
## <span id="page-6-0"></span>**1. Odczyt informacji o gotowości urządzenia do przetwarzania danych (DLE).**

W odpowiedzi na pytanie:

```
<pakiet>
<dle_pl/>
</pakiet>
```
drukarka odsyła informacje w następującym formacie:

```
<pakiet crc="0153C518">
 <dle_pl online="tak" brak_papieru="nie" blad_urzadzenia="nie" />
</pakiet>
```
gdzie:

online – gdy drukarka jest w trybie online "tak", w przeciwnym wypadku "nie". brak\_papieru – gdy wystąpił brak papieru to "tak", w przeciwnym wypadku "nie". blad\_urzadzenia – gdy wystąpił problem mechanizmu drukującego to "tak", w przeciwnym wypadku "nie".

#### <span id="page-6-1"></span>**2. Odczyt informacji o stanie logicznym urządzenia (ENQ).**

W odpowiedzi na pytanie:

```
<pakiet>
<enq_pl/>
</pakiet>
```
drukarka odsyła informacje w następującym formacie:

```
 <pakiet crc="39B3018B">
      <enq_pl fiskalna="tak" ostatni_rozkaz_ok="nie" tryb_transakcji="nie" ostatnia_transakcja_ok="tak" />
    </pakiet>
gdzie:
```
fiskalna – gdy drukarka jest w trybie fiskalnym to "tak", gdy w trybie szkoleniowym to "nie". ostatni\_rozkaz\_ok – gdy ostatni rozkaz został wykonany poprawnie to "tak", w przeciwnym wypadku "nie". tryb\_transakcji – gdy drukarka jest w trybie transakcji to "tak", w przeciwnym wypadku "nie". ostatnia transakcja ok – gdy ostatnia transakcja została sfinalizowana poprawnie to "tak", w przeciwnym wypadku "nie".

### <span id="page-7-0"></span>**3. Rozpoczęcie faktury.**

Po wysłaniu poniższego pakietu, drukarka otrzymuje polecenie rozpoczęcia faktury:

#### **<pakiet>**

```
<faktura akcja="poczatek" numer="120/2012" nip="1234567890" opis="obie" 
  nazwa_platnosci="gotówka" data_platnosci="10-10-2013" odbiorca="" wystawiajacy="" 
 ilosc_kopii="255" marginesy="nie" opcje_nazwy_kupujacego="informacja" 
 opcje_nazwy_sprzedajacego="brak" miejsca_na_podpis="tak" zaplacono="" 
  data_sprzedazy="10-10-2013">
<klient>dane odbiorcy 1</klient>
<opcja identyfikator="1"/>
</faktura></pakiet>
```
gdzie:

typ\_faktury – typ faktury 1. faktura akcja = "poczatek" – rozpoczęcie faktury. numer – numer faktury (nie wymagane). nip – numer Nip kupującego (nie wymagane). opis – parametr ignorowany nazwa\_platnosci – forma płatności (nie wymagane). data\_platnosci – data płatności (format: dzień – miesiąc – rok). odbiorca – odbiorca (nie wymagane). wystawiajacy – wystawiający (nie wymagane). ilość\_kopii – ilość kopii – domyślnie 0 (nie wymagane), 255 - brak wydruku kopii. marginesy – przyjmuje wartości "tak" lub "nie" (nie wymagane). Opcja nieużywana. miejsca\_na\_podpis – miejsce na podpis – przyjmuje wartości "tak" lub "nie" (nie wymagane). opcje\_nazwy\_kupujacego – przyjmuje następujące wartości: 1. opcje\_nazwy\_kupujacego = "informacja" – opcje nazwy kupującego (tylko informacyjny). 2. opcje\_nazwy\_kupujacego = "wszystkie" – nazwa i blok informacyjny (wartość domyślna), pakiet faktury nie może zawierać opcji **miejsca\_na\_podpis** 3. opcje\_nazwy\_kupujacego = "brak" – brak informacji o kupującym, należy ustawić **miejsca\_na\_podpis="nie"**

opcje\_nazwy\_sprzedajacego – przyjmuje następujące wartości:

- 1. opcje\_nazwy\_sprzedajacego = "informacja" opcje nazwy sprzedającego (tylko informacyjny).
- 2. opcje\_nazwy\_sprzedajacego = "wszystkie" nazwa i blok informacyjny (wartość domyślna) , pakiet faktury nie może zawierać opcji **miejsca\_na\_podpis**
- 3. opcje nazwy sprzedajacego = "brak" brak informacji o sprzedającym, należy ustawić **miejsca\_na\_podpis="nie"**

zaplacono – napis informacyjny o sposobie płatności (nie wymagane).

data\_sprzedazy – data sprzedaży (format: dzień – miesiąc – rok, nie wymagane).

tag <klient> – dodatkowa linia faktury na dane odbiorcy (nie wymagane).

- tag <opcja> id przyjmuje następujące wartości (nie wymagane),
	- 1 pominąć opis słowny kwoty do zapłaty,
	- 2 pominąć blok kwot brutto w rozliczeniu podatku,
	- 3 pogrubiona etykieta "nabywca".,
	- 4 pogrubiona etykieta "sprzedawca",
	- 5 pogrubiony numer NIP nabywcy,
	- 6 pogrubiony numer NIP sprzedawcy,
	- 7 wydruk etykiety "opis/symbol" w nagłówku faktury przed pozycjami faktury,
	- 8 wydruk numeru pozycji w pozycji faktury.
	- 9 etykieta "do zapłaty" przed blokiem rozliczenia podatków,
	- 10 wydruk ilości groszy w postaci słownej,
	- 11 nie drukuj daty sprzedaży, jeżeli jest taka sama jak data wystawienia faktury,
	- 12 nie drukuj danych sprzedawcy,

13 – nie drukuj opisów do pozycji faktury (informacji opisujących zawartość pól w pozycji faktury),

14 – włączona obsługa płatności (tak jak w paragonie),

- 15 nie drukuj danych odbiorcy (nie obejmuje pola z nr nip (regon, pesel)),
- 16 drukuj napis "Zapłacono gotówką",
- 17 pomiń etykietę "sprzedawca:",
- 18 pomiń etykietę "ORYGINAŁ" (działa tylko w przypadku braku kopii do wydrukowania),
- 19 drukuj etykietę "FAKTURA VAT" (zamiast etykiety "FAKTURA"),

etykieta\_nabywca – etykieta nabywcy :

- 1. nabywca
- 2. odbiorca

<span id="page-8-0"></span>informacje\_dodatkowe – Informacje dodatkowe do faktury.

## **4. Anulowanie faktury.**

Po wysłaniu poniższego pakietu, drukarka otrzymuje polecenie anulowania faktury.

```
<pakiet>
<faktura akcja="anuluj"></faktura>
</pakiet>
```
## <span id="page-8-1"></span>**5. Zamykanie faktury.**

Po wysłaniu poniższego pakietu, drukarka otrzymuje polecenie zakończenia faktury.

```
<pakiet>
```

```
<faktura akcja="zamknj" nabywca="Jan Jan" kwota="123.32" numer_systemowy="123"
 numer_kasy="1" kasjer="Jan">
  </faktura>
</pakiet>
```
gdzie:

```
nabywca - nabywca
kwota – kwota do wpłaty,
numer_systemowy – numer systemowy (@ - jeżeli numer ma być QR – kodem, # - jeżeli numer ma być kodem 
              kreskowym),
numer_kasy – numer kasy,
kasjer – nazwa kasjera.
```
Funkcja zamknięcia faktury pozwala na wywołanie dodatkowych opcji, które należy umieścić w tagu "<faktura>" odpowiadającym za zamknięcie faktury. Dodatkowymi opcjami są:

#### <span id="page-8-2"></span>**5.1. Rabat / Narzut na całą fakturę.**

```
<pakiet>
 <rabat wartosc="23%" nazwa="Oklicznościowy" identyfikator_rabatu="1"
   akcja="rabat"></rabat>
</pakiet>
```
gdzie:

wartosc – wysokość nadanego rabatu / narzutu,

nazwa – nazwa nadanego rabatu / narzutu (w przypadku gdy w polu "nazwa" jest uzupełniona wartość, parametr .identyfikator\_rabatu" jest ignorowany, nie wymagane ).

Opis identyfikatorów:

- 0: brak opisu,
- 1: "okolicznościowy",
- 2: "okazja",
- 3: "świąteczny"
- 4: "stały klient",
- 5: "jubileuszowy",
- 6: "urodzinowy",
- 7: "dla pracownika",

```
8: "promocja",
        9: "nagroda",
        10: "wyprzedaż",
        11: "przecena",
        12: "sezonowy",
        13: "nocny",
        14:"obsługa"
akcja – przyjmuje następujące wartości (nie wymagane):
      1. akcja = "rabat" – rabat (wartość domyślna),
```
2.  $akcja = \frac{1}{2}narzut - narzut$ .

#### <span id="page-9-0"></span>**5.2. Dodatkowa linia niefiskalna.**

#### **<pakiet>**

**<linia\_niefiskalna** typ=**"linia"** identyfikator=**"1"** wartosc=**"1234"></linia\_niefiskalna> </pakiet>**

gdzie:

typ – domyślna wartość to "linia" (nie wymagane), wartosc – Wartość która ma zostać wydrukowana. identyfikator - identyfikator linii dodatkowej. Dokładny opis wszystkich identyfikatowów wraz z opisem znajduje się w opisie protokołu komunikacyjnego Novitus.

## <span id="page-9-1"></span>**5.3. Definicja stopki faktury.**

```
<pakiet>
 <linia_niefiskalna typ="definicja">
            <linia>abc linia 1</linia>
            <linia>abc linia 2</linia>
            <linia>abc linia 3</linia>
    </linia_niefiskalna>
</pakiet>
```
## **Uwaga!**

Możliwa jest jedna zmiana stopki pomiędzy raportem dobowym.

Przykłady:

## <span id="page-9-2"></span>**6. [Przykłady faktur](#page-61-5)**

- <span id="page-10-0"></span>*6.1. [Faktura z 1 kopią](#page-61-6)*
- <span id="page-10-1"></span>*6.2. [Faktura z wieloma pozycjami](#page-62-0)*
- <span id="page-10-2"></span>*6.3. [Faktura z rabatem procentowym na fakturę](#page-62-1)*
- <span id="page-10-3"></span>*6.4. [Faktura z narzutem kwotowym do pozycji](#page-63-0)*
- <span id="page-10-4"></span>*6.5. [Faktura z rabatem kwotowym do podsumy](#page-64-0)*
- <span id="page-10-5"></span>*6.6. [Faktura z różnymi płatnościami](#page-65-0)*
- <span id="page-10-6"></span>*6.7. [Faktura z danymi i dodatkowymi liniami stopki](#page-66-0)*
- <span id="page-10-7"></span>*6.8. [Faktura z dodatkową częścią niefiskalną](#page-66-1)*
- <span id="page-10-8"></span>*6.9. Opcje faktury - [Drukuj ilość groszy słownie i Nie drukuj danych odbiorcy i Etykieta](#page-67-0)  [FAKTURA VAT](#page-67-0)*
- <span id="page-10-9"></span>*6.10. [Anulowanie faktury](#page-67-1)*

## <span id="page-10-10"></span>**7. Otwarcie paragonu.**

Po wysłaniu poniższego pakietu, drukarka otrzymuje polecenie otwarcia paragonu.

## **<pakiet>**

**<paragon** akcja=**"poczatek"** tryb=**"online"** apteczny=**"nie"></paragon> </pakiet>**

## gdzie:

tryb – przyjmuje następujące wartości (nie wymagane):

- 1. tryb = "online" tryb paragonu online (wartość domyślna)
- 2. tryb = "offline" tryb paragonu offline.

apteczny - przyjmuje następujące wartości:

- 1. apteczny = "tak" paragon apteczny.
- 2. apteczny = "nie" drukowany będzie zwykły paragon (wartość domyślna).
- <span id="page-10-11"></span>**8. Anulowanie paragonu.**

Po wysłaniu poniższego pakietu, drukarka otrzymuje polecenie anulowania paragonu.

```
<pakiet>
<paragon akcja="anuluj"></paragon>
</pakiet>
```
## <span id="page-10-12"></span>**9. Zamykanie paragonu**

Po wysłaniu poniższego pakietu, drukarka otrzymuje polecenie zamknięcia paragonu.

```
<pakiet>
<paragon akcja="zamknij" numer_systemowy="123" numer_kasy="1" kasjer="Jan"
 kwota="123.32" oplata="10.00" nip="123-456-78-90" >
 </paragon>
</pakiet>
```
gdzie:

numer\_systemowy – numer paragonu (@ - jeżeli numer ma być QR – kodem, # - jeżeli numer ma być kodem kreskowym),

numer – numer kasy (nie wymagany),

kasjer – nazwa kasjera (nie wymagany),

kwota – sprawdza wartość paragonu wyliczonego przez drukarkę i program (nie wymagany).

oplata - kwota jaką musi zapłacić klient. Opcja wymagana dla paragonu aptecznego

nip - pozwala na wprowadzenie danych nabywcy w stopce paragonu.

Funkcja zamknięcia paragonu pozwala na wywołanie dodatkowych opcji, które należy umieścić w tagu "<paragon>" odpowiadającym za zamknięcie paragonu. Dodatkowymi opcjami są:

<span id="page-11-0"></span>**9.1. Rabaty / narzuty.**

```
<pakiet>
 <rabat wartosc="23%" nazwa="Oklicznościowy" identyfikator_rabatu="1"
 akcja="rabat"></rabat>
</pakiet>
```
gdzie:

wartosc – wysokość nadanego rabatu / narzutu, nazwa – nazwa nadanego rabatu / narzutu (w przypadku gdy w polu "nazwa" jest uzupełniona wartość, parametr "identyfikator\_rabatu" jest ignorowany, nie wymagane),

- akcja przyjmuje następujące wartości (nie wymagane):
	- 1. akcja = "rabat" rabat (wartość domyślna),
	- 2. akcja = "narzut".

[Przykłady](#page-55-3)

<span id="page-11-1"></span> **9.2. Dodatkowa linia niefiskalna.**

**<pakiet>**

**<linia\_niefiskalna** typ=**"linia"** identyfikator=**"1"** wartosc=**"1234"></linia\_niefiskalna> </pakiet>**

gdzie:

typ – domyślna wartość to "linia" (nie wymagane),

wartosc – Wartość która ma zostać wydrukowana.

identyfikator - identyfikator linii dodatkowej. Dokładny opis wszystkich identyfikatowów wraz z opisem znajduje się w opisie protokołu komunikacyjnego Novitus.

**[Przykłady](#page-60-0)** 

#### <span id="page-11-2"></span>**9.3. Definicja stopki paragonu.**

```
<pakiet>
 <linia_niefiskalna typ="definicja">
           <linia>abc linia 1</linia>
           <linia>abc linia 2</linia>
           <linia>abc linia 3</linia>
   </linia_niefiskalna>
</pakiet>
```
## **Uwaga!**

Możliwa jest jedna zmiana stopki pomiędzy raportami dobowymi.

## <span id="page-12-0"></span>[Przykłady](#page-59-6)

## **10. Zaliczka**

Aby wysłać zaliczkę należy wysłać pakiet:

## **<pakiet>**

<**zaliczka** akcja="**zaliczka**" opis="**opis**" stawka="**A**" wartosc="**2**" doplata="**1**">**</zaliczka> </pakiet>**

Gdzie:<br>akcja:

- zaliczka
	- rozliczenie\_zaliczki
	- storno\_zaliczki
	- storno\_rozliczenia\_zaliczki
- opis opis zaliczki

stawka – stawka

wartosc- wartość

doplata - Suma do dopłaty po odliczeniu zaliczki

Uwagi:

Rozkaz należy wysłać po rozpoczęciu lub przed zakończeniem paragonu.

#### **[Przykłady](#page-60-2)**

#### <span id="page-12-1"></span>**11. Formy płatności**

Po wysłaniu poniższego pakietu, drukarka otrzymuje polecenie wybrania form płatności.

#### **<pakiet>**

```
 <platnosc typ="gotowka" akcja="dodaj" wartosc="100.00" tryb="platnosc" kurs="" nazwa="">
  </platnosc>
</pakiet>
```
gdzie:

typ – przyjmuje następujące wartości:

- 1.  $typ = "karta",$
- 2.  $typ = "czek",$
- 3.  $typ =$  "voucher", (na wydruku "Bon"),
- 4.  $typ =$  "kredyt",
- 5.  $typ = "przelew"$
- 6. typ = "konto\_klienta",
- 7. typ = "waluta\_obca",
- 8.  $typ = "gotowka",$
- 9.  $typ =$  "mobilna"
- 10.  $typ = "bon"$  (na wydruku "Voucher")

wartość – wysokość płatności,

kurs – kurs w walucie obcej (nie wymagany, domyślnie przyjmuje wartość 1), tryb – przyjmuje następujące wartości (nie wymagany),

- 
- 1. tryb = "płatność" (wartość domyślna),
- 2. tryb = "reszta" reszta używana gdy konieczne jest wyświetlenie reszty w obcej walucie,

nazwa – nazwa waluty (nie wymagany).

#### **Uwaga!**

Jeżeli parametr kurs jest różny od 1 to parametr "wartość" jest interpretowany jako wartość płatności w walucie obcej (wartość w walucie bieżącej jest obliczana jako iloczyn parametru "wartość" oraz "kurs"). Aby zapłacić w różnych formach płatności należy użyć pakietu płatności po pozycjach paragonu i przed jego zakończeniem.

## [Przykłady](#page-54-2)

#### <span id="page-13-0"></span>**12. Dodawanie pozycji paragonu / faktury.**

Po wysłaniu poniższego pakietu, drukarka otrzymuje polecenie dodania pozycji do paragonu / faktury.

```
<pakiet>
 <pozycja nazwa="nazwa" ilosc="2" jednostka="szt" stawka="A" cena="1.23" kwota="2.46"
 recepta="" oplata="" plu="" opis="" akcja="sprzedaz">
  </pozycja>
</pakiet>
```
gdzie:

nazwa – nazwa dodawanego towaru, ilosc – ilość towatu, stawka – stawki VAT, cena – cena za sztukę, kwota – obliczane jako iloczyn parametru ilosc oraz cena (nie wymagany), recepta – wymagane tylko w wersji aptecznej, oplata – wymagane tylko w wersji aptecznej, plu – kod towaru (@ - jeżeli kod ma być QR – kodem i nie może być ciąg pusty, # - jeżeli kod ma być kodem kreskowym), opis – opis towaru (nie wymagany),

akcja – przyjmuje następujące wartości (nie wymagany):

1. akcja = "sprzedaz" – sprzedaż (wartość domyślna),

2.  $akcia = .storno' - storno.$ 

Funkcja dodawania linii paragonu / faktury pozwala na wywołanie dodatkowej opcji, którą jest nadanie rabatu / narzutu dla danej pozycji. Opcję tą zdefiniowano w następujący sposób:

```
<pakiet>
 <rabat wartosc="23%" nazwa="Oklicznościowy" identyfikator_rabatu="1"
 akcja="rabat"></rabat>
</pakiet>
```
gdzie:

wartosc – wysokość nadanego rabatu / narzutu,

nazwa – nazwa nadanego rabatu / narzutu (w przypadku gdy w polu "nazwa" jest uzupełniona wartość, parametr "identyfikator rabatu" jest ignorowany, nie wymagane).

akcja – przyjmuje następujące wartości (nie wymagane):

- 1. akcja = "rabat" rabat (wartość domyślna),
- 2.  $akcja = \frac{1}{2}narzut narzut$ .

## **Uwaga!**

Opcja nadania rabatu / narzutu dla danej pozycji musi być umieszczona w tagu <pozycja> odpowiadającym za pozycję, której nadany ma zostać rabat / narzut.

## <span id="page-13-1"></span>[Przykłady](#page-52-3)

#### **13. Rozliczenie opakowań zwrotnych.**

Po wysłaniu poniższego pakietu, drukarka otrzymuje polecenie rozliczenia opakowań zwrotnych.

```
<pakiet>
 <kaucja akcja="sprzedaz" cena="1.00" typ="pobrana" ilosc="1"></kaucja>
</pakiet>
```
gdzie:

akcja – przyjmuje następujące wartości (nie wymagany):

- 1. akcja = "sprzedaz" sprzedaż (wartość domyślna).
- 2. akcja = "storno" storno,

cena – kwota opakowania,

typ – przyjmuje następujące wartości (nie wymagany):

- 1. typ = "pobrana" sprzedaż opakowania (wartość domyślna),
- 2. typ = "zwrocona" zwrot opakowania,

ilosc – ilość opakowań (domyślnie 1, nie wymagany).

#### <span id="page-14-0"></span>[Przykłady](#page-58-4)

## **14. Nadawanie rabatów / narzutów.**

Po wysłaniu poniższego pakietu, drukarka otrzymuje polecenie nadania rabatu / narzutu dla sumy wszystkich pozycji na paragonie.

**<pakiet>**

```
<rabat wartosc="23%" nazwa="Oklicznościowy" identyfikator_rabatu="1" typ="podsuma"
 kwota="2" stawka="A" akcja="rabat"></rabat>
</pakiet>
```
gdzie:

wartosc – wysokość nadanego rabatu / narzutu,

nazwa – nazwa nadanego rabatu / narzutu (w przypadku gdy w polu "nazwa" jest uzupełniona wartość, parametr "identyfikator rabatu" jest ignorowany, nie wymagane ),

typ – przyjmuje następujące wartości (nie wymagany):

- 1. typ = "podsuma" rabat do podsumy paragonu (wartość domyślna),
	- 2. typ = "rabat w trakcie transakcji" rabat w trakcie transakcji. (Typ ten wyświetla informacje o kwocie rabatu. Rabat nie jest drukowany na paragonie),
- kwota suma wartości wszystkich pozycji paragonu przed nadaniem rabatu / narzutu.

stawka – stawki VAT,

akcja – przyjmuje następujące wartości (nie wymagane):

- 1. akcja = "rabat" rabat (wartość domyślna),
- 2. akcja = "narzut" narzut.

## **Uwaga!**

- 1. Jeżeli ustawiony jest typ = "podsuma" to możliwe jest dodanie pola "kwota", dzięki któremu przed udzieleniem rabatu do podsumy sprawdzana jest jego wartość oraz suma wszystkich pozycji na paragonie i zgłaszany jest błąd w przypadku różnicy tych wartości.
- 2. Jeżeli ustawiony jest typ = "podsuma" to możliwe jest dodanie pola "stawka". Udzielony zostanie wtedy rabat dla grupy towarów w danej stawce.
- 3. Jeżeli ustawiony jest typ = "rabat w trakcie transakcji" to parametr "akcja" może przyjąć dodatkową wartość "brak" – brak rabatu / narzutu, anulowanie wcześniej udzielonego rabatu / narzutu i wszystkich form płatności.

<span id="page-14-1"></span>**[Przykłady](#page-55-3)** 

#### **15. Wydruki niefiskalne – przykłady**

- <span id="page-14-2"></span>**15.1. [Wydruk niefiskalny z linia pusta i podkresleniem](#page-52-2)**
- <span id="page-14-3"></span>**15.2. [Wydruk niefiskalny z kilkoma liniami, QR kodem i kodem kreskowym](#page-52-6)**
- <span id="page-14-4"></span>**15.3. [Wydruk niefiskalny z kodem kreskowym](#page-52-7)**
- <span id="page-14-5"></span>**15.4. [Wydruk niefiskalny z kodem QR](#page-51-2)**

#### <span id="page-14-6"></span>**16. Informacje o dacie i wersji urządzenia.**

W odpowiedzi na pytanie:

```
<pakiet>
 <informacja akcja="data" wersja="" data=""></informacja>
</pakiet>
```
drukarka odsyła wartości w następującym formacie:

```
<pakiet>
<informacja akcja="data" wersja="" data="08-10-2013 11:13"/>
</pakiet>
```
gdzie:

akcja – przyjmuje następujące wartości:

- 1. akcja = "data" odesłanie informacji o dacie i czasie,
- 2. akcja = "wersja" odesłanie informacji o wersji urządzenia.

#### <span id="page-15-0"></span>**17. Informacje kasowe.**

W odpowiedzi na pytanie:

```
<pakiet>
```

```
<informacja akcja="urzadzenie" typ="paragon" ostatni_blad="?" zafiskalizowana="?"
    otwarta_transakcja="?" ostatnia_transakcja_bledna="?" ilosc_zerowan_pamieci="?"
    data="?" ilosc_paragonow="?" gotowka="?" numer_unikatowy="?"
    numer_ostatniego_paragonu="?" numer_ostatniej_faktury="?"
    numer_ostatniego_wydruku="?"></informacja>
```
**</pakiet>**

drukarka odsyła wartości w następującym formacie:

## **<pakiet>**

```
<informacja akcja="gotowka" typ="paragon" ostatni_blad="0" zafiskalizowana="tak"
     otwarta_transakcja="nie" ostatnia_transakcja_bledna="nie" ilosc_zerowan_pamieci="0"
     data="08-10-2013" ilosc_paragonow="11" gotowka="444.76"
     numer_unikatowy="ABC12345678" numer_ostatniego_paragonu="11"
     numer_ostatniej_faktury="1" numer_ostatniego_wydruku="47" cykle ="1130909187" 
     sekundy ="180" data_rozpoczecia="2000-00-00 00:00:00" >
      <stawka nazwa="A">12.50</stawka>
      <stawka nazwa="B">0.00</stawka>
      <stawka nazwa="C">0.00</stawka>
      <stawka nazwa="D">0.00</stawka>
      <stawka nazwa="G">0.00</stawka>
  </informacja>
</pakiet>
```
gdzie:

akcja – przyjmuje następujące wartości:

- 1. urzadzenie informacje kasowe
- 2. czas\_pracy czas pracy aplikacji,

typ – przyjmuje następujące wartości:

- 1. typ = "paragon" odsyłane są totalizery paragonów od ostatniego raportu dobowego (wartość domyślna),
- 2. typ = "faktura" odsyłane są totalizery faktur od ostatniego raportu dobowego,
- ostatni\_blad numer ostatniego błędu,

zafiskalizowana – czy drukarka jest fiskalna,

otwarta\_transakcja – czy paragon jest otwarty,

ostatnia\_transakcja\_bledna – czy wystąpił błąd podczas ostatniej transakcji,

ilość\_zerowan\_pamieci– ilość zerowań pamięci,

```
data – aktualna data,
```
ilość\_paragonow – ilość paragonów,

gotowka – gotówka,

numer\_unikatowy – numer unikatowy,

numer\_ostatniego\_paragonu – numer ostatniego paragonu,

numer\_ostatniej\_faktury – numer ostatniej faktury,

numer\_ostatniego\_wydruku – numer ostatniego wydruku,

nazwa – stawka.

cykle - ThickCount

sekundy – czas w sekundach

data\_rozpoczecia – data startu aplikacji

#### <span id="page-16-0"></span>**18. Informacje o pamięci fiskalnej**

W odpowiedzi na pytanie:

```
<pakiet>
 <informacja akcja="pamiec_fiskalna" ></informacja>
</pakiet>
```
drukarka odsyła wartości w następującej formie:

```
<pakiet>
 <informacja akcja="pamiec_fiskalna" rozmiar_pamieci_fiskalnej="1048576"
 rozmiar_rekordu="464" fiskalna="1" numer_unikatowy="ABC12345678" nip="123-456-78-90"
 maksymalna_liczba_rekordow="2144" liczba_rekordow="7"
 maksymalna_liczba_raportow_dobowych="1830" liczba_raportow_dobowych="4"
 maksymalna_ilosc_zerowan_ram="200" ilosc_zerowan_pamieci="0"
 maksymalna_ilosc_zmian_stawek_ptu="30" liczba_zmian_stawek_ptu="1"
 maksymalna_ilosc_zmian_waluty="4" liczba_zmian_waluty="0" data_fiskalizacji="dd-mm-yyyy 
 hh:dd:ss" data_zamkniecia_trybu_fiskalnego="dd-mm-yyyy hh:dd:ss"
 nazwa_biezacej_waluty="PLN">
<stawka nazwa="A">123.23</stawka>
<stawka nazwa="B">123.23</stawka>
</pakiet>
```
## gdzie:

rozmiar\_pamieci\_fiskalnej – rozmiar pamięci fiskalnej (w bajtach), rozmiar\_rekordu – rozmiar rekordu (w bajtach), fiskalna – tryb działania. Przyjmuje następujące wartości: 1. fiskalna =  $.0"$  – niefiskalny,

- 2. fiskalna =  $\sqrt{n}$  fiskalny,
- 3. fiskalna =  $2^{\degree}$  fiskalny zamkniety,

numer\_unikatowy – numer unikatowy,

nip – NIP,

maksymalna\_liczba\_rekordow– maksymalna liczba rekordów,

liczba\_rekordow – liczba rekordów,

maksymalna\_liczba\_raportow\_dobowych – maksymalna liczba raportów dobowych,

liczba\_raportow\_dobowych – liczba raportów dobowych,

maksymalna\_ilosc\_zerowan\_ram – maksymalna liczba zerowań RAM,

ilość\_zerowan\_pamieci – liczba zerowań RAM,

maksymalna\_ilosc\_zmian\_stawek\_ptu – maksymalna liczba zmian stawek PTU,

liczba\_zmian\_stawek\_ptu – liczba zmian stawek PTU,

maksymalna\_ilosc\_zmian\_waluty – maksymalna liczba zmian waluty,

liczba\_zmian\_waluty – liczba zmian waluty,

data\_fiskalizacji – data fiskalizacji,

data\_zamkniecia\_trybu\_fiskalnego – data zamknięcia trybu fiskalnego,

<span id="page-16-1"></span>nazwa\_biezacej\_waluty – nazwa bieżącej waluty.

#### **19. Informacje o karcie SD.**

W odpowiedzi na pytanie:

```
<pakiet>
 <informacja akcja="karta_sd" typ="zewnetrzna"></informacja>
</pakiet>
```
drukarka odsyła wartości w następującym formacie:

```
<pakiet>
<informacja akcja="karta_sd" typ="zewnetrzna" stan="nieznany" />
</pakiet>
```
gdzie:

```
typ – przyjmuje następujące wartości (nie wymagany):
        1. typ = "zewnetrzna" – zewnętrzny (wartość domyślna),
stan – stan karty. Przyjmuje następujące wartości:
        1. stan = "nieznany" – nieznana,
```
## **20. Zapytanie o stan bieżącej transakcji.**

```
W odpowiedzi na pytanie:
    <pakiet>
```

```
<informacja akcja="transakcja"></informacja>
</pakiet>
```
drukarka zwraca wartości w następującym formacie:

```
<pakiet>
 <informacja akcja="transakcja" suma_totalizerow_netto="233"
   suma_totalizerow_brutto="343" typ="paragon" tryb="online">
   <kwota nazwa="A" wartosc_podatku="23" wartosc_netto_totalizera="100"
   wartosc_brutto_totalizera="123"></kwota>
  </informacja>
</pakiet>
```
gdzie:

suma\_totalizerow\_netto – suma totalizerów netto, suma\_totalizerow\_brutto – suma totalizerów brutto, typ – typ transakcji. Przyjmuje następujące wartości:

- 1. typ = "brak" brak transakcji. Żadne inne dane w tym przypadku nie są odsyłane,
- 2. typ = "paragon" otwarty paragon. W tym trybie odsyłany jest dodatkowy parametr tryb = "online"
- $lub$  tryb = "offline",
- 3. typ = "opakowanie" rozliczenie opakowań,
- 4.  $typ =$  "faktura" otwarta faktura,

```
nazwa – nazwa stawki,
```

```
wartość_podatku – wartość podatku,
```
wartość netto totalizera – wartość netto totalizera

<span id="page-17-1"></span>wartość\_brutto\_totalizera – wartość brutto totalizera.

## **21. Zapytanie o stan aktywnej lub ostatniej transakcji.**

W odpowiedzi na pytanie:

```
<pakiet>
 <informacja akcja="ostatnia_transakcja"></informacja>
</pakiet>
```
drukarka zwraca wartości w następującym formacie:

```
<pakiet>
 <informacja akcja="ostatnia_transakcja" kwota="343" typ="paragon" stan="otwarty"
   numer="23" data="dd-mm-yyyy hh:dd" numer_wydruku="123" numer_kasy="1"
   kasjer="Jan" numer_systemowy="1234" metoda_rozliczania_rabatu="1"
   kurs_obcej_waluty="4.344" reszta="30" reszta_w_obcej_walucie="3">
   <pozycja nazwa="nazwa" kod_towaru="1234" ilosc="4" stawka="A" cena="2.10"
     kwota="8.40" laczny_wynikowy_rabat="12%" laczna_kwota_rabatu="7.20">
       <rabat wartosc="5" nazwa="Oklicznościowy" kwota="2" typ="rabat"
       identyfikator_rabatu="1"></rabat>
    </pozycja>
```

```
<opakowanie kod_towaru="2345" ilosc="1" cena="0.40" kwota="0.40"></opakowanie>
   <platnosc nazwa="Podarunkowa" typ="karta" wartosc="12"></platnosc>
   <rabat wartosc="23%" nazwa="Oklicznościowy" kwota="2" typ="rabat" ></rabat>
 </informacja>
</pakiet>
```
## gdzie:

typ – typ. Przyjmuje następujące wartości:

- 1.  $typ =$  "paragon" paragon / faktura,
	- 2. typ = "opakowanie" rozliczenie opakowań,
- stan status. Przyjmuje następujące wartości:
	- 1. stan = "otwarty"  $-$  otwarty,
	- 2. stan = "zamknij" zamknięty,
	- 3. stan = "anulowany" anulowany,
- numer numer paragonu,

data – data i czas paragonu / faktury, numer\_wydruku – numer wydruku, numer\_kasy – numer kasy, kasjer – nazwa kasjera, numer\_systemowy – numer systemowy, metoda\_rozliczania\_rabatu – metoda rozliczania rabatu, kurs\_obcej\_waluty – kurs obcej waluty, reszta – reszta, reszta\_w\_obcej\_walucie – reszta w obcej walucie, nazwa – nazwa rabatu, wartosc – wysokość rabatu (wartość liczbowa lub procentowa), laczny\_wynikowy\_rabat – Łączny wynikowy rabat procentowy jaki wynika z udzielonych rabatów na pozycję. Laczna\_kwota\_rabatu – Wartość pozycji po zastosowanych rabatach. kwota – Wartość, ilosc – ilość sztuk danej pozycji.

#### **22. Informacje o stanie szuflady.**

<span id="page-18-0"></span>W odpowiedzi na pytanie:

```
<pakiet>
<informacja akcja="szuflada"></informacja>
</pakiet>
```
drukarka odsyła wartości w następującym formacie:

```
<pakiet>
 <informacja akcja="szuflada" stan="otwarty"></informacja>
</pakiet>
```
gdzie:

stan – status. Przyjmuje następujące wartości:

- 1. stan = "otwarty" szuflada otwarta.
- 2. stan = "zamknij" szuflada zamknięta,
- 3. stan = "nieznany" nieznany status szuflady,

## **23. Informacje o urządzeniu – informacje ogólne**

<span id="page-18-1"></span>Aby pobrać informacje należy wysłać pakiet:

**<pakiet>** <info\_urzadzenie akcja="**ogolne**"/> **</pakiet>**

Odpowiedź:

## **<pakiet >**

```
<info_urzadzenie akcja="ogolne" nazwa_urzadzenia="HD Online" wersja="1.00" 
wersja_modulu_drukujacego="CITIZ" nazwa_systemu="OES" wersja_systemu="1.00" 
liczba_wyswietlaczy="2" szerokosc_wydruku="64" e_kopia="1" pamiec_fiskalna_rozmiar="1048576"/>
</pakiet>
```
## <span id="page-19-0"></span>**24. Informacje o urządzeniu – szczegółowe dla pamięci fiskalnej**

Aby pobrać informacje należy wysłać pakiet:

**<pakiet>** <**info\_urzadzenie** akcja="**pamiec\_fiskalna\_szczegoly**"/> **</pakiet>**

Odpowiedź:

## **<pakiet>**

<**info\_urzadzenie** akcja="**pamiec\_fiskalna\_szczegoly**" pamiec\_fiskalna\_rozmiar="**1048576**" rozmiar\_rekordu="**940**" tryb="**0**" numer\_unikatowy="" nip="" liczba\_zdarzen\_ogolnych="**2108**" liczba\_rekordow="**6**" maksymalna\_liczba\_raportow\_dobowych="**1830**" liczba\_raportow\_dobowych="**0**" maksymalna\_liczba\_zerowan="**200**" liczba\_zerowan="**0**" maksymalna\_liczba\_zmian\_stawek\_ptu="**30**" liczba\_zmian\_stawek\_ptu="**0**" maksymalna\_liczba\_zmian\_waluty="**20**" liczba\_zmian\_waluty="**0**" data\_fiskalizacji="**2000-00-00 00:00:00**" data\_zamkniecia\_trybu\_fiskalnego="**2000-00-00 00:00:00**" nazwa\_biezacej\_waluty="**PLN**"/> **</pakiet>**

**25. Informacje o urządzeniu – szczegóły dotyczące stanu zasilania, akumulatora i baterii**

<span id="page-19-1"></span>Aby pobrać dane należy wysłać pakiet:

**<pakiet>** <i**nfo\_urzadzenie** akcja="**informacje\_o\_baterii**"/> **</pakiet>**

Odpowiedź:

```
<pakiet >
  <info_urzadzenie akcja="informacje_o_baterii" podlaczony_zasilacz="tak" 
napiecie_zasilacza="25" napiecie_akumulatora="25" napiecie_bateryjki="25"/>
</pakiet>
```
## <span id="page-19-2"></span>**26. Informacje o urządzeniu – informacje o stanie wydruku**

Aby pobrać informacje należy wysłać pakiet:

**<pakiet>** <**info\_urzadzenie** akcja="**informacje\_o\_wydruku**"/> **</pakiet>**

Odpowiedź:

```
<pakiet>
<info_urzadzenie akcja="informacje_o_wydruku" wersja_modulu_drukujacego="CITIZ" 
szerokosc_wydruku="64" szerokosc_wydruku_milimetry="80" czcionka="normalna" 
obcinacz="tak" ilosc_papieru="1"/>
</pakiet>
```
## **27. Informacje o urządzeniu – informacje o stanie szuflady**

<span id="page-20-0"></span>Aby odesłać informacje należy wysłać pakiet:

**<pakiet>** <**info\_urzadzenie** akcja="**stan\_szuflady**"/> **</pakiet>**

Odpowiedź:

**<pakiet>** <**info\_urzadzenie** akcja="**stan\_szuflady**" stan\_szuflady="**szuflada\_zamknieta**"/> **</pakiet>**

<span id="page-20-1"></span>**28. Informacje o urządzeniu – informacje o stanie bazy towarów**

Aby pobrać informacje należy wysłać pakiet:

**<pakiet>** <**info\_urzadzenie** akcja="**stan\_bazy\_towarow**"/> **</pakiet>**

Odpowiedź:

```
<pakiet>
 <info_urzadzenie akcja="stan_bazy_towarow" stan_bazy_towarow="0"/>
</pakiet>
```
## **29. Informacje o urządzeniu – stan akumulatora i zasilania**

<span id="page-20-2"></span>Aby pobrać informacje należy wysłać pakiet:

```
<pakiet>
<info_urzadzenie akcja="stan_zasilania"/>
</pakiet>
```
Odpowiedź:

```
<pakiet >
<info_urzadzenie akcja="stan_zasilania" tryb_zasilania="25" napiecie_zasilacza="25" 
napiecie_akumulatora="25" napiecie_bateryjki="25" stan_akumulatora="2" stan_baterii="5" 
poziom_naladowania_akumulatora="15"/>
</pakiet>
```
Gdzie:

tryb zasilania - 0 - praca na akumulatorze 1 - praca na zasilaczu napiecie\_zasilacza w [mV] napiecie\_akumulatora w [mV] napiecie\_bateryjki - Napięcie baterii do podtrzymania RAM/zegara [mV] stan\_akumulatora - Stan akumulatora - 0 – całkiem rozładowany 1 – niski poziom naładowania 2 – naładowany i działa poprawnie 3 – ładowanie akumulatora 4 – napięcie akumulatora poza zakresem 5- akumulator uszkodzony stan\_baterii - Status baterii podtrzymującej RAM / zegar - 0 – rozładowana / uszkodzona 1 – kwalifikuje się do naładowania 2 - Stan baterii dobry

poziom\_naladowania\_akumulatora - Poziom naładowania akumulatora [%]

#### <span id="page-21-0"></span>**30. Informacje o urządzeniu – parametry fiskalizacji**

Aby pobrać informacje o parametrach fiskalizacji należy wysłać pakiet:

#### **<pakiet>**

**<info\_urzadzenie** akcja="parametry\_fiskalizacji" tryb="?" data\_fiskalizacji="?" nip="?" numer\_ewidencyjny="?" pamiec\_chroniona="?" typ\_urzadzenia="?" typ\_numeracji="?" typ\_wlasnosci="?"**></info\_urzadzenie> </pakiet>**

W odpowiedzi drukarka odsyła pakiet:

#### **<pakiet crc="25D76C64">**

```
<info_urzadzenie akcja="parametry_fiskalizacji" tryb="fiskalna" data_fiskalizacji="2020-12-30 13:01:40" 
nip="522-000-16-94" numer_ewidencyjny="2020/000010760" pamiec_chroniona="ZBN1801017832.0001" 
typ_urzadzenia="ogolne" typ_numeracji="dobowy" typ_wlasnosci="dzierzawiona" />
</pakiet>
```
Gdzie:

tryb – może przyjmować następujące wartości:

- fiskalny

- niefiskalny

- tylko\_odczyt

data\_fiskalizacji – datafiskalizacji

nip – NIP

numer\_ewidencyjny – numer ewidencyjny

pamięc\_chroniona – pamięć chroniona

typ\_urzadzenia – może przyjmować następujące wartości:

- ogolne
- taksowkowa
- apteczna
- biletowa
- gastronomiczna
- automaty
- wolnoslowa

typ\_numeracji – może przyjmować następujące wartości:

- dobowy
- globalny

typ\_wlasnosci – może przyjmować następujące wartości:

- wlasna
	- dzierzawiona
	- leasing
	- wynajem
	- inna
	- 31. Informacje o urządzeniu czas urządzenia

Aby pobrać informacje o parametrach fiskalizacji należy wysłać pakiet:

**<pakiet>**

**<info\_urzadzenie** akcja="czas\_pracy" **></info\_urzadzenie> </pakiet>**

W odpowiedzi drukarka odsyła pakiet: **<pakiet crc="AC4A62FD">**

#### **<informacja akcja="czas\_pracy" cykle="486057328" sekundy="9" data\_czas\_start="2021-09-20 11:14:24" /> </pakiet>** Gdzie : Cykle – liczba cykli od uruchomienia aplikacji Sekundy – liczba sekund od uruchomienia aplikacji

Data\_czas\_start – data i czas startu aplikacji

## **31. Informacje o porcie komunikacyjnym**

<span id="page-22-0"></span>Aby pobrać informacje należy wysłać pakiet:

## **<pakiet>**

```
<info akcja="port"/>
</pakiet>
```
Odpowiedź:

```
<pakiet>
<info akcja="port" wartosc="PC2"/>
</pakiet>
```
## **32. Informacje o wysyłkach do repozytorium**

<span id="page-22-1"></span>W odpowiedzi na pytanie:

```
<pakiet>
 <informacja akcja="repozytorium"></informacja>
</pakiet>
```
drukarka odsyła wartości w następującym formacie:

```
<pakiet>
    <informacja akcja="repozytorium" data_wysylki="20-06-2018"
    data_poprawnej_wysylki="20-06-2018" ilosc_jpk_do_wyslania="14" 
aktualnie_wyslany_jpk=1></informacja>
   </pakiet>
```
gdzie:

```
data_wysylki – data ostatniej wysyłki
data_poprawnej_wysylki – data ostatniej poprawnej wysyłki
ilość_jpk_do_wyslania – ilość jpk do wysłania na serwer
```
aktualnie\_wyslany\_jpk – numer aktualnie wysłanego jpk na serwer W niektórych wersjach drukarek Online ten tag może występować pod nazwą: aktual**j**nie\_wyslany\_jpk Należy o tym pamiętać przy implementowaniu tego rozkazu.

## <span id="page-22-2"></span>**33. Instrukcje sterujące.**

**33.1. Sygnał dźwiękowy.**

```
<pakiet>
 <sterowanie akcja="dzwiek"></sterowanie>
</pakiet>
```
<span id="page-23-0"></span>**33.2. Wysunięcie papieru o ilość linii.**

```
<pakiet>
```
**<sterowanie** akcja=**"wysuniecie\_papieru"** wartosc=**"6"** obcinacz=**"tak"></sterowanie> </pakiet>**

gdzie:

wartosc – ilość linii, o które ma się wysunąć papier. obcinacz - obcinacz. Przyjmuje wartości "tak" - włączony, "nie" - wyłączony

## <span id="page-23-1"></span>**33.3. Otwarcie szuflady.**

**<pakiet> <sterowanie** akcja=**"szuflada"**>**</sterowanie> </pakiet>**

## <span id="page-23-2"></span>**33.4. Wyświetlenie tekstu na wyświetlaczu.**

```
<pakiet>
     <sterowanie akcja="wyswietlanie" linia_1="test1" linia_5="test5"
linia_8="test8"></sterowanie>
    </pakiet>
```
gdzie:

linia\_1... 8 – tekst wyświetlany na wyświetlaczu.

## <span id="page-23-3"></span>**33.5. Sterowanie wyświetlaczem w trybie po za paragonem.**

```
<pakiet>
 <sterowanie akcja="wysw_klienta" tekst="tekst"></sterowanie>
</pakiet>
```
Gdzie akcja – przyjmuje watrośći:

```
- wysw_klienta – wyświetlanie tekstu na wyświetlaczu klienta
```
- wylacz\_wysw\_klienta – wyłączenie wyświetlania

## <span id="page-23-4"></span>**33.6. Czyszczenie ekranu.**

```
<pakiet>
   <sterownie akcja="wyczysc_ekran" ></sterowanie>
</pakiet>
```

```
Gdzie akcja przyjmuje wartości:
- "wyczysc_ekran" – czyści ekran drukarki.
```
## <span id="page-23-5"></span>**33.7. Wejście do menu drukarki.**

```
<pakiet>
  <sterowanie akcja="otworz_menu"></sterowanie>
</pakiet>
```
Gdzie akcja przyjmuje wartości:

- "otworz\_menu " – wchodzi do menu drukarki.

## **34. Raport dobowy.**

<span id="page-24-0"></span>Po wysłaniu poniższego pakietu, drukarka otrzymuje polecenie wydrukowania raportu dobowego.

```
<pakiet>
<raport typ="dobowy" data="04-06-2004"></raport>
</pakiet>
```
gdzie:

<span id="page-24-1"></span>data – data raportu dobowego (nie wymagany, gdy podamy aktualną datę nie trzeba potwierdzenia z klawiatury).

#### **35. Raport okresowy.**

Po wysłaniu poniższego pakietu, drukarka otrzymuje polecenie wydrukowania raportu okresowego.

```
<pakiet>
 <raport typ="okresowy" od="04-06-2004" do="06-06-2006" numer_kasy="1" kasjer="Jan"
 rodzaj=""></raport>
</pakiet>
```
gdzie:

```
od, do – zakres dat lub numerów raportów,
```
- numer\_kasy numer kasy (nie wymagany),
- kasjer nazwa kasjera (nie wymagany),

rodzaj – przyjmuje następujące wartości:

- 1. rodzaj = "pelny" raport pełny (dokument fiskalny) z zakresu podanych dat lub numerów (wartość domyślna),
- 2. rodzaj = "podsumowanie\_sprzedazy" podsumowanie sprzedaży (dokument niefiskalny) z zakresu podanych dat lub numerów,
- 3. rodzaj = "pelny\_miesiac" raport miesięczny pełny (dokument fiskalny),
- 4. rodzaj = "podsumowanie\_miesiaca" miesięczne podsumowanie sprzedaży (dokument niefiskalny),
- 5. rodzaj = "caly\_biling" raport rozliczeniowy pełny z zakresu podanych dat,
- 6. rodzaj = "podsumowanie\_bilingu" podsumowanie raportu rozliczeniowego z zakresu podanych dat,

#### **36. Raport zmianowy.**

<span id="page-24-2"></span>Po wysłaniu poniższego pakietu, drukarka otrzymuje polecenie wydrukowania raportu zmianowego.

```
<pakiet>
```

```
<raport typ="gotowka" numer_kasy="1" kasjer="Jan" poczatek="" koniec="" przychod="10"
 rozchod="10" gotowka="23.23" wplata="40" wyplata="10" stan_kasy="30"
 ilosc_paragonow="12" ilosc_paragonow_anulowanych="1" ilosc_pozycji_storno="0">
   <platnosc nazwa="karta podarunkowa" wartosc="234.12" typ="karta"></platnosc>
   <opakowanie typ="pobrana" wartosc="23"></opakowanie>
  </raport>
</pakiet>
```
gdzie:

numer\_kasy – numer kasy (nie wymagany), kasjer – nazwa kasjera (nie wymagany), poczatek – początek, koniec – koniec, przychod – przychód,

```
rozchod – rozchód,
gotowka – gotówka,
wplata – wpłaty,
wyplata – wypłaty,
stan_kasy – stan kasy,
ilość_paragonow – ilość paragonów,
ilość_paragonow_anulowanych – ilość paragonów anulowanych,
ilość_storno – ilość storno
platnosc typ – typ płatności. Przyjmuje następujące wartości:
        1. typ = "gotowka",2. typ = "karta",
        3. typ = "czek",4. typ = "voucher",
        5. typ = "kredyt",
        6. typ = "przelew",
        7. typ = "konto_klienta",
        8. typ = "waluta_obca",
opakowanie -> typ – przyjmuje następujące wartości:
        1. typ = "pobrana" – pobrana (sprzedaż),
```

```
2. typ = \frac{1}{2}xwrocona" – zwrócona (zwrot opakowania)
```
<span id="page-25-0"></span>opakowanie -> wartosc – Kwota kaucji zwróconej / pobranej.

#### **37. Raport danych z pamięci chronionej**

W celu odczytania danych z kopii elektronicznej należy wysłać do drukarki następujący pakiet danych:

#### **<pakiet>**

```
<raport typ="pamiec_chroniona" od="04-06-2004" do="06-06-2006" rodzaj="paragon"
 format="standardowy" />
</pakiet>
```
gdzie:

od, do – zakres numerów lub dat (dzień-miesiąc-rok),

format – przyjmuje następujące wartości:

"standardowy" – standardowy format wydruku. Jest to również wartość domyślna, "wydruk\_niefiskalny" – drukowane jako wydruk niefiskalny

- rodzaj przyjmuje następujące wartości:
	- 1.  $rodzaj = "paraqon" paragony$ ,
	- 2.  $rodza = √faktura" faktura,$
	- 3. rodzaj = "raport dobowy" raporty dobowe,
	- 4. rodzaj = "niefiskalny" wydruki niefiskalne,
	- 5. rodzaj = "wszystkie" wszystkie wydruki,

#### **38. Raport zdarzeń.**

<span id="page-25-1"></span>Aby wydrukować raport zdarzeń:

```
<pakiet>
<raport typ="zdarzenia" od="0" do="9999" />
</pakiet>
```
## **39. Raport zapisów w pamięci fiskalnej**

<span id="page-25-2"></span>Aby wykonać raport należy wysłać pakiet:

#### **<pakiet>**

<**raport** typ="**zdarzenia**" od="**1"** do="**99999**" tryb="**pelny**" raporty\_dobowe="**tak**">

## **</raport> </pakiet>**

Gdzie:

od – numer początkowy lub data początkowa w formacie ("RRRR-MM-DD") do – numer końcowy lub data końcowa w formacie ("RRRR-MM-DD") tryb: - pelny– raport szczegółowy rozliczenie\_ulg ="yes" - rozliczenie ulg zmiany\_stawek="yes" – zmiany stawek raporty dobowe="yes" – raporty dobowe

## **40. Raport przeglądów serwisowych**

<span id="page-26-0"></span>Aby wydrukować raport przeglądów serwisowych należy wysłać pakiet:

```
<pakiet>
<raport typ="przegląd_serwisowy">
</raport>
</pakiet>
```
#### **41. Logowanie i wylogowanie kasjera.**

<span id="page-26-1"></span>Zalogowanie kasjera odbywa się poprzez wysłanie następującego pakietu:

```
<pakiet>
 <kasjer akcja="zalogowany" numer="1" nazwa="Jan"></kasjer>
</pakiet>
```
gdzie:

```
akcja – przyjmuje następujące wartości:
        1. akcja = "zalogowany" – logowanie kasjera,
        2. akcja = "wylogowany" – wylogowanie kasjera,
numer – numer kasy (nie wymagany),
nazwa – nazwa kasjera (nie wymagany).
```
<span id="page-26-2"></span>

```
<pakiet>
  <kasjer akcja="status"></kasjer>
</pakiet>
```
Gdzie akcja przyjmuje wartości: -"status" - dane aktualnie zalogowanego kasiera

**42. Odczyt danych aktualnie zalogowanego kasjera.**

#### **43. Wpłata, wypłata i stan kasy.**

<span id="page-26-3"></span>Wpłata do kasy odbywa się poprzez wysłanie następującego pakietu:

```
<pakiet>
 <gotowka akcja="wplata" wartosc="2.30" numer_kasy="1" kasjer="Jan"></gotowka>
</pakiet>
```
gdzie:

akcja – przyjmuje następujące wartości:

- 1. akcja = "wplata" wpłata do kasy,
- 2. akcja = "wyplata" wypłata z kasy,
- 3. akcja = "odczyt" zwraca aktualny stan konta,

<span id="page-27-0"></span>numer\_kasy – numer kasy (nie wymagany), kasjer – nazwa kasjera (nie wymagany),

## **44. Tryb obsługi błędów.**

Po wysłaniu poniższego pakietu, w drukarce zostanie ustawiony tryb obsługi błędów.

```
<pakiet>
<blad akcja="ustaw" wartosc=""></blad>
</pakiet>
```
gdzie:

wartosc – przyjmuje następujące wartości:

- 1. wartosc = "wyswietlanie" błąd jest wyświetlany na ekranie (nie wymagany).
- 2. wartosc = "cichy" tryb cichy. Brak komunikatów na drukarce.

W celu odebrania ostatniego numeru błędu, należy do drukarki wysłać następujący pakiet:

```
<pakiet>
 <blad akcja="odczytaj" wartosc=""></blad>
</pakiet>
```
## **45. Kontrola bazy towarów.**

<span id="page-27-1"></span>Przeprowadzenie kontroli bazy towarów odbywa się poprzez wysłanie następującego pakietu:

```
<pakiet>
<kontrola akcja="poczatek" tryb="wszystkie" nazwa_towaru="nazwa" stawka="A"
 numer_kasy="1" kasjer="Jan"></kontrola>
</pakiet>
```
gdzie:

akcja – przyjmuje następujące wartości:

- 1. akcja = "poczatek" rozpoczęcie raportu,
- 2. akcja = "sprawdzenie" sprawdzanie / wydruk towaru,
- 3. akcja = "koniec" koniec raportu,
- tryb przyjmuje następujące wartości:
	- 1. tryb = "wszystkie" drukowanie wszystkich towarów (wartość domyślna),
	- 2. tryb = "blokada" drukowanie tylko zablokowanych towarów,

nazwa\_towaru – nazwa towaru,

stawka – Stawka VAT,

numer\_kasy – numer kasy (nie wymagany),

<span id="page-27-2"></span>kasjer – nazwa kasjera (nie wymagany),

## **46. Konfiguracja USB**

#### **<pakiet>**

```
<usb akcja="ustaw" usb_modem_pid="12AB" usb_modem_vid="13AB"
usb_modem_typ="acmx" usb_modem_protocol="0" usb_modem_interfejs="1"
usb_ex_pid="14AB" usb_ex_vid="15AB" usb_ex_typ="usbx" usb_ex_protocol="1"
usb_ex_interfejs="0"/>
```
**</pakiet>**

Gdzie:

akcja -

 ustaw – ustawienie konfiguracji odczytaj – pobranie konfiguracji

```
usb_modem_type –
```
acmx usbx

## **47. Konfiguracja.**

<span id="page-28-0"></span>W celu ustawienia parametrów należy wysłać pakiet w następującej formie:

```
<pakiet>
<konfiguracja akcja="ustaw">
   <ustaw identyfikator="0">200</ustaw>
   <ustaw identyfikator="1">125</ustaw>
   <ustaw identyfikator="metoda_rozliczania_rabatu">0</ustaw>
  </konfiguracja>
</pakiet>
```
gdzie:

akcja – przyjmuje następujące wartości:

- 1.  $akcja = "ustaw" ustawienie parametrów,$
- 2. akcja = "odczytaj" odebranie parametrów. W odpowiedzi otrzymujemy tylko te parametry o które zapytaliśmy,

identyfikator = "metoda\_rozliczania\_rabatu" – wybór metody rozliczania rabatu.

W celu wykonania odczytu wartości parametrów z danego zakresu:

```
<pakiet>
 <konfiguracja akcja="odczytaj" od="1" do="200">
 </konfiguracja>
</pakiet>
```
### **Uwaga:**

Wszystkie opcje konfiguracji oraz możliwe parametry konfiguracji znajdują się w opisie protokołu komunikacyjnego NOVITUS.

#### **48. Ustawienie daty i godziny.**

<span id="page-28-1"></span>W celu ustawienie na drukarce daty i godziny należy wysłać do drukarki pakiet w następującej formie:

## **<pakiet>**

```
<zegar data="dd-mm-yyyy hh:dd"></zegar>
</pakiet>
```
gdzie:

dd – dzień, mm – miesiąc, yyyy – rok, hh – godzina, dd – minuta.

<span id="page-29-0"></span>**49. Odczytanie daty i godziny z urządzenia.**

```
<pakiet>
        <zegar akcja="odczytaj" ></zegar>
</pakiet>
```
gdzie:

```
akcja – przyjmuje następujące wartości:
          1. \overline{a} akcja = "odczytaj" – odczyt zegara,
```
Format odpowiedzi:

```
<pakiet crc="3FF2AA50">
        <zegar akcja="odczytaj" data="dd-mm-yyyy hh:dd" />
</pakiet>
```
gdzie:

```
dd – dzień,
mm – miesiąc,
yyyy – rok,
hh – godzina,
dd – minuta.
```
#### **50. Programowanie nagłówka online.**

<span id="page-29-1"></span>W celu zaprogramowania nagłówka należy wysłać do drukarki pakiet w następującej formie:

**<pakiet>**

```
<naglowek_online akcja="ustaw"><linia pogrubienie="nie" inwers="nie" wyrownanie="srodek" index1="1" index2="0"
index3="0" index4="0" index5="0" index6="0" index7="0" tekst1="COMP S.A. Jutrzenki 116, 02-230 Warszawa" 
tekst2="" tekst3="" tekst4="" tekst5="" tekst6="" tekst7=""></linia>
<linia pogrubienie ="tak" wyrownanie ="srodek" index1="0" index2="0" index3="0" index4="0" index5="0" 
index6="0" index7="0" tekst1="" tekst2="" tekst3="" tekst4="" tekst5="" tekst6="" tekst7=""></linia>
<linia pogrubienie ="tak" wyrownanie ="srodek" index1="1" index2="0" index3="0" index4="0" index5="0" 
index6="0" index7="0" tekst1="Oddział Nowy Sącz" tekst2="" tekst3="" tekst4="" tekst5="" tekst6="" 
tekst7=""></linia>
<linia pogrubienie ="nie" wyrownanie ="srodek" index1="1" index2="0" index3="0" index4="0" index5="0" 
index6="0" index7="0" tekst1="NOVITUS - Centrum Technologii Sprzedaży " tekst2="" tekst3="" tekst4="" 
tekst5="" tekst6="" tekst7=""></linia>
<linia pogrubienie ="nie" wyrownanie ="srodek" index1="0" index2="0" index3="0" index4="0" index5="0" 
index6="0" index7="0" tekst1="" tekst2="" tekst3="" tekst4="" tekst5="" tekst6="" tekst7=""></linia>
<linia pogrubienie ="nie" wyrownanie ="srodek" index1="7" index2="4" index3="0" index4="0" index5="0" 
index6="0" index7="0" tekst1="Nawojowska" tekst2="118" tekst3="" tekst4="" tekst5="" tekst6="" tekst7="">
</linia>
<linia pogrubienie ="nie" wyrownanie ="srodek" index1="2" index2="3" index3="0" index4="0" index5="0" 
index6="0" index7="0" tekst1="33-300" tekst2="Nowy Sącz" tekst3="" tekst4="" tekst5="" tekst6="" 
tekst7=""></linia>
<linia pogrubienie ="nie" wyrownanie ="srodek" index1="0" index2="0" index3="0" index4="0" index5="0" 
index6="0" index7="0" tekst1="" tekst2="" tekst3="" tekst4="" tekst5="" tekst6="" tekst7=""></linia>
</naglowek_online>
</pakiet>
gdzie:
akcja – przyjmuje następujące wartości:
        2. akcja = "ustaw" – programowanie nagłówka,
        3. akcja = "odczytaj" – odczyt nagłówka,
pogrubienie – pogrubienie (nie wymagany),
wyrownanie – przyjmuje następujące wartości (nie wymagany);
        1. wyrownanie = "srodek" – wyśrodkowanie,
        2. wyrownanie = "lewo" – wyrównanie do lewej (wartość domyślna),
        3. wyrownanie = "prawo" – wyrównanie do prawej,
inwers – inwers(nie wymagany)
podwojna_wysokosc – nie wymagany
podwojna_szerokosc – nie wymagany
index1…index7 – przyjmuje numery odpowiadające typom pól
     0- brak
         1- nazwa podatnika
```
2- kod pocztowy 3- miejscowość 4- numer budynku 5 – numer lokalu 6- nazwa urzędu pocztowego 7 – nazwa ulicy 8 – inne dane tekst1…tekst7 – dane odpowiadające linii (linia posiada 7 pól)

Uwaga:

Nagłówek składa się maksymalnie z 8 linii, każda linia składa się z 7 pól

## **51. Fiskalizacja online.**

<span id="page-30-0"></span>Aby zafiskalizować drukarkę należy wysłać pakiet:

#### **<pakiet>**

```
<fiskalizacja akcja="tryb_szkoleniowy" typ_urzadzenia="drukarka_paragonowa" 
nip="1111111111" urzad_skarbowy="urząd ns" dane_serwisu="serwis" 
dane_serwisanta="serwisant" id_serwisanta="serw111" kod_urzedu="1234" 
numer_ewidencyjny="111" nip_serwisu="2222" typ_numeracji="globalny"/>
</pakiet>
```
gdzie:

```
akcja – przyjmuje
    tryb_szkoleniowy
    fiskalizacja
typ_urządzenia – przyjmuje:
        - drukarka_paragonowa
        - drukarka_apteczna
        - drukarka_bileterka
typ_numeracji – przyjmuje:
         - globalny
        - dobowy
```
#### **52. Sterowanie aktualizacją**

<span id="page-30-1"></span><**pakiet**>

```
<aktualizacja_oprogramowania akcja="odczytaj" stan="?" ostatni_blad="?" rodzaj_bledu="?" 
data_sprawdzenia="?" numer_wersji="?" sha256="?" />
</pakiet>
```
Format odpowiedzi:

<**pakiet**> <aktualizacja\_oprogramowania akcja="odczytaj" stan="" ostatni\_blad="" rodzaj\_bledu="" data\_sprawdzenia="" numer\_wersji="" sha256="" /> </**pakiet**>

*gdzie:*

akcja - przyjmuje następujące wartości: "odczytaj" - powoduje odebranie statusu aktualizacji programu stan - status aktualizacji numer\_wersji - numer nowej wersji programu (bez kropki, czyli 123 to wersja 1.23). data\_sprawdzenia - data ostatniego poprawnego sprawdzenia. ostatni\_blad - ostatni błąd. rodzaj\_bledu - rodzaj ostatniego błędu. sha256 - suma kontrolna nowej wersji programu, w hex.

#### **53. Blokada serwisowa.**

<span id="page-30-2"></span>W celu nałożenia blokady serwisowej należy wysłać do drukarki pakiet w następującej formie:

```
<pakiet>
 <serwis akcja="blokada" data="dd-mm-yyyy" opis="blokada serwisowa"
 haslo="1234"></serwis>
</pakiet>
```
gdzie:

```
akcja – przyjmuje następujące wartości:
        1. akcja = "blokada" – blokada serwisowa,
```
data – data (dzień – miesiąc – rok). Jeżeli data jest nie ustawiona to przegląd jest kasowany. opis – opis (nie wymagany), haslo – hasło (nie wymagany),

W celu zdjęcia blokady należy wysłać następujący pakiet:

<pakiet> <serwis akcja="odblokuj"></serwis> </pakiet>

#### **54. Odczyt logów aktualizacji**

<span id="page-31-0"></span>Aby pobrać logi aktualizacji firmware należy wysłać pakiet:

```
<pakiet>
 <logi_aktualizacji akcja="poczatek"/>
</pakiet>
```
#### **gdzie:**

akcja – przyjmuje poczatek – rozpoczęcie odczytu logów kolejny – pobranie kolejnej paczki logów

Odpowiedź:

```
<pakiet>
  <logi_aktualizacji akcja="dane" wartosc=""/>
</pakiet>
```
#### **gdzie:**

akcja – przyjmuje dane – są kolejne dane do odesłania koniec – koniec danych

#### **55. Odczyt logów modułów**

<span id="page-31-1"></span>Aby odczytać logi modułów z urządzenia należy wysłać pakiet:

```
<pakiet>
<processlog akcja="poczatek" data_czas_start="" data_czas_stop="" poziom="" modul="" />
</pakiet>
```
gdzie:

akcja – przyjmuje początek – rozpoczęcie odczytu logów koniec – koniec odczytu logów data\_czas\_start – data od której odczytać logi, format yyyy-mm-dd hh:mm:ss data\_czas\_stop - data do której odczytać logi, format yyyy-mm-dd hh:mm:ss

poziom- przyjmuje DEBUG LOG ERROR CRITICAL modul – przyjmuje ALL **General** TPM http **BIOS** SPI FW

Odpowiedź:

## **<pakiet>**

```
 <processlog akcja="dane" data_czas_start="" data_czas_stop="" poziom="" modul="" 
wartosc="2018-01-23T08:53:12.470Z LOG TPM OFDCryptoModule.cpp:341, init: 0 1 2
"/>
</pakiet>
```
#### **gdzie:**

akcja – przyjmuje:

dane – są kolejne dane do odczyutu koniec – koniec odczytu logów

Uwagi:

Logi są odczytywane linia po linii, gdy podamy któryś z parametrów to są wyświetlane tylko logi pasujące do kryteriów selekcji, gdy nie podamy żadnych kryteriów jest odsyłane wszystko aż do przeczytania całego pliku z logami.

#### <span id="page-32-0"></span>**56. Przegląd serwisowy.**

Aby ustawić datę przeglądu serwisowego należy wysłać do drukarki pakiet w następującej formie:

## **<pakiet>**

**<serwis** akcja=**"przeglad"** data=**"dd-mm-yyyy"** opis=**"przegląd okresowy"></serwis> </pakiet>**

gdzie:

```
data – data przeglądu (dzień – miesiąc – rok),
opis – opis (nie wymagany),
```
Aby dokonać potwierdzenia wykonania przeglądu serwisowego należy wysłać do drukarki pakiet w następującej formie:

```
<pakiet>
```
 <**serwis** akcja="wykonano\_przeglad" id\_serwisanta="123456"></**serwis**> </**pakiet**>

Gdzie:

id\_ serwisanta – numer id serwisanta

Aby wykonać raport wykonanych przeglądów serwisowych należy wysłać do drukarki pakiet w następującej formie: <**pakiet**> <**raport** typ="przegląd\_serwisowy"> </**raport**> </**pakiet**>

33

## **57. Potwierdzenie wykonania przeglądu serwisowego**

<span id="page-33-0"></span>Aby wykonać potwierdzenie należy wysłać pakiet

## <**pakiet**>

 <**serwis** akcja="**wykonano\_przeglad**" id\_serwisanta="**123456**"></**serwis**> </**pakiet**>

Gdzie

id\_ serwisanta – numer id serwisanta

## **58. Programowanie zmiany waluty.**

<span id="page-33-1"></span>W celu zaprogramowania zmiany waluty należy wysłać do drukarki pakiet w następującej formie:

```
<pakiet>
 <waluta akcja="zmiana" data="dd-mm-yyyy hh:dd" nazwa="EUR"
 kurs_wymiany="4.0001"></waluta>
</pakiet>
```
gdzie:

```
data – data i czas zmiany (dzień – miesiąc – rok godzina:minuta),
nazwa – trzyliterowa nazwa waluty zgodna z konwencją stosowaną przez NBP,
kurs_wymiany – kurs wymiany (od: 0:0001 do: 9999:9999),
```
## **59. Programowanie trybu wydruku przeliczania do waluty.**

<span id="page-33-2"></span>W celu zaprogramowania trybu wydruku przeliczania do waluty należy wysłać do drukarki pakiet w następującej formie:

```
<pakiet>
 <waluta akcja="drukowanie" nazwa="EUR" kurs_wymiany="4.0001"
 typ="zdefiniowany"></waluta>
</pakiet>
```
gdzie:

```
nazwa – trzyliterowa nazwa waluty zgodna z konwencją stosowaną przez NBP,
kurs_wymiany – kurs wymiany (od: 0:0001 do: 9999:9999),
typ – przyjmuje następujące wartości:
```
- 1. typ = "zdefiniowany" tryb zdefiniowany. Pola "nazwa" oraz "kurs\_wymiany" są wymagane,
- 2.  $typ =$  "brak" bez przeliczania

## **60. Ustawianie stawek PTU.**

<span id="page-33-3"></span>W celu ustawienia stawek PTU należy wysłać do drukarki pakiet w następującej formie:

```
<pakiet>
 <stawki_ptu akcja="ustaw" numer_kasy="1" kasjer="Jan" data="dd-mm-yyyy hh:dd">
 <stawka nazwa="A">23%</stawka>
</stawki_ptu>
</pakiet>
```
gdzie:

```
akcja – przyjmuje następujące wartości:
        1. akcja = "ustaw" – ustawienie stawek,
```
2. akcja = "odczytaj" - odczytanie stawek, numer\_kasy – numer kasy (nie wymagany), kasjer – nazwa kasjera (nie wymagany), data – data i godzina modyfikacji (dzień – miesiąc – rok godziny:minuty), nazwa – nazwa stawki PTU.

## **Uwaga!**

Aby wprowadzić stawkę wolną od podatku należy w tagu "stawka" zamiast wartości procentowej wprowadzić wartość "wolny".

Przykład:

```
<pakiet>
<stawki_ptu akcja="ustaw" numer_kasy="1" kasjer="Jan" data="10-10-2013 10:00">
  <stawka nazwa="A">23%</stawka>
  <stawka nazwa="B">wolny</stawka>
  </stawki_ptu>
</pakiet>
```
Po wykonaniu tego pakietu zostaną ustawione dwie stawki VAT. Stawka A zawiera 23% podatku natomiast stawka B jest zwolniona z podatku.

#### **61. Żądanie odesłania danych z pamięci fiskalnej.**

<span id="page-34-0"></span>W celu odczytania danych z pamięci fiskalnej należy wysłać do drukarki następujący pakiet:

```
<pakiet>
 <pamiec_fiskalna akcja="odczytaj" od="dd-mm-yyyy hh:dd"></pamiec_fiskalna>
</pakiet>
```
następnie należy wysłać ten sam pakiet danych z parametrem akcja="kolejny" w celu odczytywania kolejnych paczek danych.

gdzie:

```
akcja – przyjmuje następujące wartości:
```
1. akcja = "odczytaj" – żądanie odesłania danych

2. akcja = "kolejny" – odesłanie kolejnego rekordu,

od– data i godzina lub numer rekordu,

<span id="page-34-1"></span>Odsyłane rekordy mogą przyjmować następujące typy:

#### a. **Typ = "raport"** – Rekord raportu dobowego.

## **<pakiet>**

**<pamiec\_fiskalna** typ=**"raport"** czas=**"dd-mm-yyyy hh:dd"** ilosc\_paragonow=**"23"** ilosc\_faktur=**"3"** ilosc\_paragonow\_anulowanych=**"2"** numer=**"1"** numer\_ostatniego\_paragonu=**"4"** numer\_ostatniej\_faktury=**"2"** numer\_ostatniego\_wydruku=**"20"** sprzedaz=**"12342.33"** wartosc\_podatku=**"20"** suma\_sprzedazy=**"123213.12"** suma\_podatku=**"232.12"** sprzedaz\_faktury=**"21.33"** wartosc\_podatku\_faktury=**"22.12"** suma\_sprzedazy\_faktury=**"1213.52"** suma\_podatku\_faktury=**"3231.12"** nazwa\_biezacej\_waluty=**"PLN"** nie\_podlegajaca\_ptu**="0.00"**  bilety**="0"** normalne**="0"** ulgowe\_z\_doplatami**="0"** ulgowe\_bez\_doplat**="0"** zagraniczne**="0">**

```
<stawka nazwa="A" kurs="23%" sprzedaz="2.31" wartosc_podatku="23.12"
suma_podatku="21142.23" sprzedaz_faktury="2.20" wartosc_podatku_faktury="0.23"
suma_sprzedazy_faktury="232.12"></stawka>
```
## **</ pamiec\_fiskalna > </pakiet>**

gdzie:

czas – czas zapisania rekordu, ilosc\_paragonow – ilość paragonów, ilosc\_faktur – ilość faktur, ilosc\_paragonow\_anulowanych – ilość anulowanych paragonów numer – numer raportu, numer\_ostatniego\_paragonu – numer ostatniego paragonu, numer\_ostatniej\_faktury – numer ostatniej faktury, sprzedaz – suma sprzedaży brutto (paragony), wartość\_podatku – suma podatku PTU (paragony), suma\_sprzedazy – suma sprzedaży narastająco (paragony), suma\_podatku – suma podatku narastająco (paragony), sprzedaz\_faktury – suma sprzedaży (faktury), wartość\_podatku\_faktury – suma podatku (faktury), suma\_sprzedazy\_faktury – suma sprzedaży narastająco (faktury), suma\_podatku\_faktury – suma podatku narastająco (faktury), nazwa\_biezacej\_waluty – nazwa waluty, nazwa = "A".."G" – nazwa stawki, kurs – stawka podatku, sprzedaz – sprzedaż dla stawki (paragony), wartość\_podatku – wartość podatku dla stawki (paragony), suma\_podatku – wartość podatku narastająco dla stawki (paragony), sprzedaz\_faktury – sprzedaż dla stawki (faktury), wartość podatku faktury– wartość podatku dla stawki (faktury), suma\_podatku\_faktury – wartość podatku narastająco dla stawki (faktury). nie\_podlegająca\_ptu - wartość nie podlegająca ptu bilety - ilość biletów normalne - ilośc biletów normalnych ulgowe\_z\_doplatami - ilośc biletów ulgowych z dopłatami ulgowe\_bez\_doplat - ilośc biletów ulgowych bez dopłat zagraniczne - ilośc biletów zagranicznych

## **b.** Typ = "reset" – Zerowanie pamięci RAM.

```
<pakiet>
 <pamiec_fiskalna typ="reset" czas="dd-mm-yyyy hh:dd" numer="4"
 powod="wewnetrzna"></pamiec_fiskalna >
</pakiet>
```
gdzie:

```
czas – czas zapisania rekordu,
powod – powód zerowania pamięci (wewnetrzna lub zewnetrzna),
```
## **c. Typ = "stawki\_wat" – Programowanie stawek VAT.**

```
<pakiet>
 <pamiec_fiskalna typ="stawki_wat" czas="dd-mm-yyyy hh:dd">
  <stawka nazwa="A">23%</stawka>
  <stawka nazwa="A">wolny</stawka>
  </pamiec_fiskalna >
</pakiet>
```
gdzie:

```
czas – czas zapisania rekordu.
```
**d. Typ = "ustawienie\_zmiany\_waluty" – Rekord ustawienia zmiany waluty.**

```
<pakiet>
 <pamiec_fiskalna typ="ustawienie_zmiany_waluty" czas="dd-mm-yyyy hh:dd"
 nazwa="EUR" zmiana_czasu="dd-mm-yyyy hh:dd"
 kurs_wymiany="4.3231"></pamiec_fiskalna >
</pakiet>
```
gdzie:

```
czas – czas zapisania rekordu,
nazwa – nazwa waluty,
zmiana_czasu – data i czas zmiany waluty,
kurs_wymiany – kurs przeliczenia.
```
### **e. Typ = "zmiana\_waluty" – Rekord zmiany waluty.**

#### **<pakiet>**

```
<pamiec_fiskalna typ="zmiana_waluty" czas="dd-mm-yyyy hh:dd" nazwa="EUR"
 zmiana_czasu="dd-mm-yyyy hh:dd" kurs_wymiany="4.3231"></pamiec_fiskalna >
</pakiet>
```
gdzie:

```
czas – czas zapisania rekordu,
nazwa – nazwa waluty,
zmiana_czasu – data i czas zmiany waluty,
kurs_wymiany – kurs przeliczenia.
```
**f. Typ = "zamkniecie\_karty" – Rekord zamknięcia karty.**

```
<pakiet>
 <pamiec_fiskalna typ="zamkniecie_karty" czas="dd-mm-yyyy hh:dd" numer="23"
 czas_zamkniecia="dd-mm-yyyy hh:dd"></pamiec_fiskalna >
</pakiet>
```
gdzie:

```
czas – czas zapisania rekordu,
numer – numer karty (1..999).
```
### **g. Typ = "koniec" – Koniec danych.**

```
<pakiet>
<pamiec_fiskalna typ="koniec"></pamiec_fiskalna>
</pakiet>
```
### **62. Żądanie odesłania logów z portu.**

W odpowiedzi na pytanie:

```
<pakiet>
<log_pl akcja="odczyt" port="com1"></log_pl>
</pakiet>
```
drukarka odsyła informacje w następującym formacie:

```
<pakiet>
 <log_pl akcja="odczyt" port="com1" data="dd-mm-yyyy hh:dd">dane....</log_pl>
 <log_pl akcja="zapis" port="com1" data="dd-mm-yyyy hh:dd">dane....</log_pl>
</pakiet>
```
gdzie:

port – wybrany port "com1", "com2",...,"comN" . Jeżeli parametr port nie jest obecny, odsyłane są dane z wszystkich portów,

akcja – przyjmuje następujące wartości:

1. akcja = "odczyt" – dane czytane,

2. akcja = "zapis" – dane wysłane,

data – data i czas odebrania / wysłania danych (dzień – miesiąc – rok godziny:minuty).

### **63. Wydruk niefiskalny.**

W celu przeprowadzenia wydruku niefiskalnego należy do drukarki wysłać następujący pakiet danych:

```
<pakiet>
 <wydruk_niefiskalny numer_systemowy="123" naglowek_wydruku_niefiskalnego="tak">
   <linia typ="linia" pogrubienie="tak" negatyw="tak" wysrodkowany="tak" numer_czcionki="1"
    wydruk_na="kopia" atrybut_czcionki="duza">linia1</linia>
   <linia typ="podkreslenie"></linia>
   <linia typ="grafika">numer grafiki</line>
   <linia>linia 3</linia>
  </wydruk_niefiskalny>
</pakiet>
```
gdzie:

wydruk\_na – kopia

numer\_systemowy – numer systemowy (nie wymagany),

naglowek\_wydruku\_niefiskalnego - określa czy nagłówek "Wydruk Niefiskalny" ma być drukowany. Przyjmuje wartości "tak" - drukowany i "nie" - niedrukowany.

typ – przyjmuje następujące wartości (parametr nie wymagany):

- 1. typ "linia" tekst (wartość domyślna),
	- 2. typ = "kod\_kreskowy" kod kreskowy,
	- 3.  $typ = "qr_kod" kod 2D$ ,
	- 4. typ = "podkreslenie" podkreślenie,
	- 5. typ = "grafika" zaprogramowana grafika

pogrubienie – pogrubienie (zmniejsza o połowę ilość znaków mieszczących się w linii, nie wymagany), numer\_czcionki – czcionka (1 – czcionka podstawowa, 2- druga czcionka, parametr nie wymagany), atrybut\_czcionki – atrybuty czcionki. Przyjmuje następujące wartości (nie wymagany):

1. atrybut czcionki = "duza" – czcionka powiększona (Zmniejsza ilość znaków w linii o połowę. Powiększenie zawarte w kroju czcionki),

- 2. atrybut czcionki = "wysoka" czcionka podwyższona,
- 3. atrybut czcionki = "gruba" czcionka poszerzona (zmniejsza ilość znaków linii o połowę),
- 4. atrybut  $czcionki = "odwrocona" inversja,$

#### **Uwaga:**

QR kod (typ = "qr\_kod") przyjmuje określone znaki i ograniczenia, które są zależne od urządzenia na których się z nich korzysta. Szczegółowe informacje dotyczące obsługi i QR kodu znajdują się w opisie protokołu komunikacyjnego Novitus.

#### **64. Programowanie grafiki.**

<span id="page-37-0"></span>W celu zaprogramowania nagłówka graficznego należy do drukarki wysłać następujący pakiet danych:

#### **<pakiet>**

### **<grafika akcja**=**"zaprogramuj"** identyfikator=**"0"** typ=**"wszystkie" >grafika w postaci heksadecymalnej</grafika> </pakiet>**

gdzie:

identyfikator – numer programowanej grafiki(0 – 50 gdzie 0 to nagłówek graficzny ), typ – przyjmuje następujące wartości:

- 1. typ = "poczatek" początek pakietu danych grafiki,
- 2. typ = "kolejny" kolejny pakiet danych grafiki,
- 3. typ = "koniec" koniec grafiki,
- 4.  $typ =$  "wszystkie" cała grafika w jednym pakiecie danych.

W celu usunięcia grafiki lub pobrania jej sumy kontrolnej należy wysłać następujący pakiet danych:

```
<pakiet>
 <grafika akcja="usun" identyfikator="0"></grafika>
</pakiet>
```
gdzie:

akcja – przyjmuje następujące wartości:

- 1. akcja = "usun" usuwanie nagłówka graficznego,
- 2. akcja = "odczyt\_sumy\_kontrolnej" odczyt sumy kontrolnej grafiki,

Aby odczytać zaprogramowaną grafikę należy wysłać następujący pakiet danych:

### **<pakiet> <grafika akcja**=**"odczyt"** identyfikator=**"0"** typ=**"poczatek" ></grafika> </pakiet>**

gdzie:

akcja – przyjmuje następujące wartości:

- 1. typ = "poczatek" rozpoczęcie odczytu grafiki,
- 2.  $typ =$  "kolejny" kolejny pakiet danych grafiki,
- 3. typ = "powtorz" ponowne odesłanie poprzedniego pakietu danych,

W odpowiedzi na powyższy pakiet, drukarka odsyła dane w następującej postaci:

```
<pakiet>
 <grafika akcja="odczyt" identyfikator="0" typ="dane" >grafika w postaci 
 heksadecymalnej</grafika>
</pakiet>
```
gdzie:

typ – przyjmuje następujące wartości:

- 1.  $typ = "dane" kolejny pakiet danvch"$
- 2.  $typ =$  "koniec" koniec grafiki,

#### **Uwaga:**

Aby zaprogramować grafikę należy wysłać dane w postaci heksadecymalnej. Grafikę można wysyłać w jednym pakiecie (o ile wielkość pakietu nie przekracza wielkości bufora pamięci) lub podzieloną na mniejsze pakiety. W tym przypadku dane w postaci heksadecymalnej muszą mieć parzystą ilość znaków.

Przykłady:

- [Programowanie grafiki](#page-50-0)
	- [Usuwanie grafiki](#page-51-0)

### **65. Programowanie adresów serwerów dla drukarek z systemem online**

Aby zaprogramować adresy serwerów należy wysłać do drukarki pakiet w następującej formie:

#### **<pakiet>**

```
<adres_serwerow akcja="ustaw" wartosc=" " typ="1">
</adres_serwerow></pakiet>
```
gdzie: akcja:

ustaw – ustawienie adresu serwera

odczytaj – odebranie adresu serwera

wartosc – adres serwera, gdy pobieramy adres serwerów pole puste typ – typ serwera, 1 serwer CPD, 2 serwer WebApi, gdy odbieramy adres serwera podajemy jaki typ

#### **66. Programowanie animacji.**

Aby zaprogramować animację należy do drukarki wysyłać pakiety w następującej formie::

#### **<pakiet>**

```
<animacja akcja="zaprogramuj" nazwa="test.png" rozmiar="147682" typ="poczatek"> 
 pakiet danych w kodowaniu base64</animacja>
</pakiet>
```
gdzie:

```
akcja = "zaprogramuj" – programowanie animacji,
nazwa – nazwa animacji z rozszerzeniem 
typ – przyjmuje następujące wartości:
```
- 1. typ = "poczatek" pierwszy pakiet danych,
- 2.  $typ =$  "kolejny" kolejne pakiety danych,

Możliwe są również inne operacje dotyczące animacji. W celu użycia jednej z nich należy wysłać do drukarki następujący pakiet danych:

```
<pakiet>
 <animacja akcja="usun" nazwa="test.png" > </animacja>
</pakiet>
```
gdzie:

akcja – przyjmuje następujące wartości:

- 1. akcja = "usun" usuwanie wybranej animacji.
- 2. akcja = "odczyt\_sumy\_kontrolnej" odczyt sumy kontrolnej wybranej animacji,
- $\overline{3}$ . akcja = "ustaw $\overline{a}$ aktywna" ustawienie wybranej animacji jako aktywną,
- 4. akcja = "ukryj" wyłączenie aktywnej animacji (atrybut 'nazwa' jest nie wymagany),
- 5. akcja = "usun\_wszystko" usunięcie wszystkich animacji znajdujących się na drukarce(atrybut 'nazwa' nie wymagany).
- 6. akcja = "odczyt\_listy\_animacji" odczyt listy zaprogramowanych animacji
- 7. akcja = " odczyt\_aktywnej\_animacji" odczyt nazwy aktywnej animacji .

#### **Uwaga:**

Aby zaprogramować animację należy wysłać pakiet danych przygotowany w kodowaniu base64. Należy pamiętać aby długość pojedynczego pakietu nie przekraczała wielkości bufora pamięci, ponieważ drukarka zgłosi błąd. Nazwa musi być unikalna i należy podać ją z rozszerzeniem pliku natomiast rozmiar animacji należy wprowadzić w bajtach i jest to fizyczna wielkość obrazka na dysku twardym. Pierwszy pakiet należy wysłać z atrybutem typ = "poczatek", natomiast kolejne pakiety z parametrem typ = "kolejny". Wysyłanie zakończy się gdy rozmiar wysłanych pakietów będzie równy rozmiarowi podanemu w atrybutach animacji.

Aby zaprogramować grafik wyświetlania animacji należy wysłać do drukarki następujący pakiet danych:

#### **<pakiet>**

```
<animacja akcja="zaprogramuj_liste_animacji" identyfikator="0" data_czas_start="11-11-
 2014 13:13" data_czas_stop="31-11-2014 23:00:00" nazwa="nazwa.png" dzien="127" 
 powtorz="5" aktywny="1" domyslny="0" ustawienie_zegara_pion="2" 
 ustawienie_zegara_poziom="0" zegar_widoczny="1" data_wysw="22" > </animacja>
</pakiet>
```
gdzie:

akcja - przyjmuje następujące wartości:

- 1. akcja = "zaprogramuj\_liste\_animacji" programowanie grafiku wyświetlania reklam.
- 2. akcja = "odbierz\_liste\_animacji" odczyt pozycji grafiku o danym identyfikatorze.
- 3. akcja = "usun\_liste\_animacji" usuwa playliste

identyfikator - identyfikator pozycji grafiku

data\_czas\_start - data i czas rozpoczęcia wyświetlania animacji w formacie dzień-miesiąc- rok godzina:minuta. Godzina wskazuje dokładny czas uruchomienia animacji w każdym dniu mieszczącym się między datą rozpoczęcia, datą zakończenia i dniami tygodnia.

data\_czas\_stop - data i czas zakończenia wyświetlania animacji w formacie dzień-miesiąc- rok godzina:minuta. Godzina wskazuje dokładny czas zakończenia wyświetlania animacji w każdym dniu mieszczącym się między

datą rozpoczęcia, datą zakończenia i dniami tygodnia.

nazwa - nazwa animacji (z jej rozszerzeniem), dla której programowany jest grafik.

dzien - liczba odpowiadająca za dni tygodnia, w których wyświetlana ma być reklama. Każdy dzień odpowiada jednemu bitowi. 0 - oznacza, że żaden dzień jest niezaznaczony, 127 - wszystkie dni tygodnia.

powtorz - ilość powtórzeń wyświetlania animacji przed przełączeniem na następną w kolejce.

aktywny - przyjmuje następujące wartości:

- 1. aktywny = "1" grafik o danym identyfikatorze aktywny.
- 2. aktywny = "0" grafik o danym identyfikatorze nieaktywny.
- default przyjmuje następujące wartości:
	- 1. default =  $_{n}1^{n}$  grafika domyślna .
	- 2. default = "0" grafika niedomyślna.
- ustawienie zegara pion umieszczenie zegara w pionie(2 góra, 3- dół, 4 środek),
- ustawienie zegara poziom umieszczenie zegara w poziomie (0 lewa, 1- prawa, 4- środek)
- zegar\_widoczny przyjmuje następujące wartości: 1. zegar widoczny =  $.1"$  – zegar widoczny .
	- 2. zegar\_widoczny =  $\sqrt{v}$  zegar niewidoczny.
	-
- data\_wysw minimalny czas wywietlania animacji

### **67. Informacja o ilości wydrukowanego papieru.**

Aby odczytać ilość wydrukowanego papieru, należy wysłać do drukarki następujący pakiet danych.

```
<pakiet>
 <papier akcja="odczyt"></papier>
</pakiet>
```
gdzie:

akcja - przyjmuje następujące wartości:

- 1. akcja = "odczyt" odczyt informacji,
- 2. akcja = "reset" zerowanie licznika wydrukowanego papieru,

UWAGA! Pakiet obsługiwany tylko przez drukarkę HD Online.

#### **68. Informacja o ilości otwarć szuflady.**

Aby odczytać ilość otwarć szuflady, należy do drukarki wysłać następujący pakiet danych:

#### **<pakiet>**

### **<szuflada\_licznik akcja**=**"odczyt"></szuflada\_licznik> </pakiet>**

#### gdzie:

akcja - przyjmuje następujące wartości:

- 1. akcja = "odczyt" odczyt informacji,
- 2. akcja = "reset" zerowanie licznika otwarcia szuflady,

#### **69. Status ostatniego e-paragonu.**

#### <**pakiet**>

<status\_eparagon akcja="odczytaj"></status\_eparagon>

<**/pakiet**>

Odpowiedź: <**pakiet** crc="B10C85ED">

<status\_eparagon akcja="odczytaj" stan="wyslano" numer\_wydruku="0" />

<**/pakiet**>

Gdzie:

stan:

- nieznany status nieznany
- wyslano eparagon został wysłany
- wydrukowano paragon został wydrukowany
- dodano\_do\_wyslania eparagon został dodany do wysłania

### **70. Programowanie ustawień e-paragonu**

#### **<pakiet>**

**<eparagon** akcja="ustaw" adres\_serwera="" szyfrowanie="tak" format="obraz\_i\_dane" protokol="novitus" klucz="" />

**</pakiet>**

akcja - przyjmuje następujące wartości:

- odczytaj pobranie ustawień eparagonu
- ustaw ustawienie konfiguracji eparagonu

adres\_serwera - tu podajemy adres serwera eparagonu. Maksymalnie 200 znaków.

szyfrowanie - przyjmuje następujące wartości:

- tak

- nie

format - przyjmuje następujące wartości:

- obraz
- dane
- obraz\_i\_dane

protokol - przyjmuje następujące wartości:

- novitus
- pd

klucz - tu podajemy klucz. Maksymalnie 64 znaki.

**71. ID transakcji**

```
<pakiet>
<id_transakcji akcja="dodaj" id="123" />
</pakiet>
```
**Gdzie:**

Akcia:

- dodaj – ustawia identyfikator transakcji

- wyczyść – kasuje identyfikator transakcji

#### **72. Pakiety biletowe.**

#### **a. Ulgi biletowe**

```
<pakiet>
<ulgi akcja="ustaw">
<ulga indeks_ulgi="1" indeks_grupy="1" wartość="20" nazwa="Ulga 1" />
<ulga indeks_ulgi="2" indeks_grupy="2" wartość="30" nazwa="Ulga 2" />
<ulga indeks_ulgi="3" indeks_grupy="4" wartość="35" nazwa="Ulga 3" />
<ulga indeks_ulgi="4" indeks_grupy="8" wartość="50" nazwa="Ulga 4" />
</ulgi>
</pakiet>
```
Odczyt ulg:

```
<pakiet>
<ulgi akcja="odczytaj">
<ulga indeks_ulgi="1" />
<ulga indeks_ulgi="2" />
<ulga indeks_ulgi="3" />
<ulga indeks_ulgi="4" />
</ulgi>
</pakiet>
```
*Gdzie:*

akcja - przyjmuje następujące wartości:

- odczytaj – odczyt zaprogramowanych ulg

- ustaw – zaprogramowanie ulg

indeks\_grupy – indeks grupy do której przypisana będzie ulga

wartość – wartość ulgi

nazwa – nazwa ulgi

#### **b. Grupy ulg biletowych**

**<pakiet> <grupy\_ulg** akcja="ustaw"**> <grupa indeks\_grupy=**"1" **nazwa=**"Uczeń" **/> <grupa indeks\_grupy=**"2" **nazwa=**"Student" **/> <grupa indeks\_grupy=**"3" **nazwa=**"Emeryt" **/> </grupy\_ulg> </pakiet>**

**<pakiet> <grupy\_ulg** akcja="odczytaj"**> <grupa indeks\_grupy=**"1" **/> <grupa indeks\_grupy=**"2" **/> <grupa indeks\_grupy=**"3" **/> <grupa indeks\_grupy=**"4" **/> <grupa indeks\_grupy=**"5" **/>**

```
<grupa indeks_grupy="6" />
<grupa indeks_grupy="7" />
<grupa indeks_grupy="8" />
<grupa indeks_grupy="9" />
<grupa indeks_grupy="10" />
</grupy_ulg>
</pakiet>
```
#### *Gdzie:*

akcja - przyjmuje następujące wartości:

- odczytaj – odczyt zaprogramowanych grup ulg

- ustaw – zaprogramowanie grup ulg

indeks\_grupy – indeks grupy

nazwa – nazwa grupy

#### **c. Pozycja paragonu biletowego**

#### **<pakiet>**

```
<pozycja_biletowa typ="zwykly" pasazer="Jan" rodzaj="jednoczesciowy" nazwa="bilet" cena="10" 
ilosc="1" kwota="10" stawka="A" od_przystanku="NSacz" do_przystanku="Krakow" kurs_wyjazdu="123" 
kurs_powrotu="456" od="2020-01-02" do="2020-02-03">
</pozycja_biletowa>
</pakiet>
```
#### *Gdzie:*

typ – może przyjmować następujące wartości:

- zwykly
- tygodniowy
- weekendowy
- dobowy
- miesięczny
- kwartalny
- okresowy

rodzaj – może przyjmować następujące wartości:

- jednoczesciowy
- transgraniczny\_czesc\_krajowa
- transgraniczny\_czesc\_zagraniczna

```
pasazer – dane pasażera
nazwa – nazwa biletu
cena – cena
ilość – ilość
kwota – łączna kwota
stawka – symbol stawki
od_przystanku – nazwa przystanku początkowego
do_przystanku – nazwa przystanku docelowego
kurs_wyjazdu – numer kursu wyjazdu
kurs_powrotu – numer kursu powrotu
od – początek daty ważności
do – koniec daty ważności
indeks_ulgi – indeks ulgi uwzględnionej przy wystawianiu pozycji
tekst – tekst do pozycji biletowej
```
oplata - opłata refundacja – może przyjmować następujące wartości: - tak - nie

### **d. Zamknięcie pozycji biletowej**

**<pakiet>**

```
<pozycja_biletowa akcja="zamknij" informacje_dodatkowe="tu podajemy dodatkowe 
informacje" ></ pozycja_biletowa>
</pakiet>
```
### **e. Odczyt wartości ulg dla danego raportu dobowego**

#### **<pakiet>**

```
<odczyt_wartosci_ulg akcja="odczytaj" numer="3" ></odczyt_wartosci_ulg >
</pakiet>
```
*Gdzie:*

numer – numer raportu dobowego

### **f. Odczyt wartości ulg z zakresu raportów dobowych**

```
Pakiet inicjujący odczyt wg dat:
<pakiet>
<odczyt_wartosci_ulg akcja="odczytaj" od="2019-10-16" do="2019-10-16" 
></odczyt_wartosci_ulg>
</pakiet>
```
Pakiet żądania kolejnych danych: **<pakiet>** <odczyt\_wartosci\_ulg akcja="kolejny"></odczyt\_wartosci\_ulg> **</pakiet>**

Pakiet inicjujący odczyt wg numerów: **<pakiet>** <odczyt\_wartosci\_ulg akcja="odczytaj" od="5" do="8" ></odczyt\_wartosci\_ulg> **</pakiet>**

Pakiet żądania kolejnych danych: **<pakiet>** <odczyt\_wartosci\_ulg akcja="kolejny"></odczyt\_wartosci\_ulg> **</pakiet>**

### **g. Dodatkowe informacje do paragonu biletowego**

```
<pakiet>
<informacje_paragon_biletowy tekst="dodatkowy tekst"></informacje_paragon_biletowy>
</pakiet>
```
### **h. Okresowy raport dopłat**

```
<pakiet>
<raport typ="okresowy_doplat" od="2020-10-21" do="2020-10-25"></raport>
</pakiet>
```
#### **i. Miesięczny raport dopłat**

#### **<pakiet>**

```
<raport typ="miesieczny_doplat" od="2020-10-21" do="2020-10-25"></raport>
</pakiet>
```
#### **j. Dobowy raport dopłat**

```
<pakiet>
<raport typ="dobowy_doplat" od="2020-10-21" do="2020-10-25"></raport>
</pakiet>
```
#### **k. Raport ulg i grup ulg**

```
<pakiet>
<raport typ="grup_i_ulg" od="2020-10-21" do="2020-10-25"></raport>
</pakiet>
```
### **l. Raport zmian ulg i grup ulg**

```
<pakiet>
<raport typ="zmian_grup_i_ulg" od="2020-10-21" do="2020-10-25"></raport>
</pakiet>
```
#### **m. Przykład pozycji paragonu biletowego z rabatem**

```
<pakiet>
<pozycja_biletowa typ="zwykly" pasazer="Jan" rodzaj="jednoczesciowy" nazwa="bilet" cena="10" 
ilosc="1" kwota="10" stawka="A" od_przystanku="NSacz" do_przystanku="Krakow" 
kurs_wyjazdu="123" kurs_powrotu="456" od="2020-01-02" do="2020-02-03">
<rabat akcja="rabat" wartosc="20%"></rabat>
</pozycja_biletowa>
</pakiet>
```
#### **73. Funkcje apteczne.**

#### **Uwaga:**

Wszystkie funkcje apteczne w protokole XML dostępne są od wersji drukarki fiskalnej HDE 2.0

### **73.1 Wycena leku.**

Aby stworzyć wycenę leku należy do drukarki wysłać następujący pakiet danych:

### **<pakiet>**

**<wycena\_leku** akcja=**"ustaw"** nazwa=**"przykładowy lek"** dawka=**"0.5g"** opakowanie=**"20szt"** stawka=**"B"** ilosc=**"2"** numer\_kasy=**"1"** platnosc=**"gotowka"** recepta=**"Rp. U30"** refundacja=**"R3"** wystawiajacy=**"Jan Kowalski"** data=**"2015-01-01"** ilosc\_lekospisowa=**""** pacjent=**"Jan Biały"** lekarz=**"Adam Nowak"** refundator=**"KCh:17"** wojewodztwo=**"małopolskie"** wartosc=**"29.99"**

cena=**"29.99"** kwota\_ptu=**"2.10"** oplata=**"11.23"** limit=**"26.80"** ponad\_limit=**"3.19"** doplata=**"3.19"** oplata\_podstawowa=**"20.00"** kwota\_refundowana=**"18.76">**

### **<linia>linia dodatkowa 1</linia> <linia>linia dodatkowa 2</linia> <linia>linia dodatkowa 3</linia>**

### **</wycena\_leku> </pakiet>**

gdzie:

nazwa - nazwa leku, dawka - dawka wycenianego leku, opakowanie - opakowanie wycenianego leku, stawka - nazwa stawki podatku wycenianego leku, ilosc - ilość opakowań danego leku, numer\_kasy - numer kasy, platnosc - forma płatności, recepta - numer recepty, refundacia - refundacia (opis). wystawiajacy - osoba wydająca wycenę, ilosc\_lekospisowa - podstawowa jednostka sprzedaży dla danego leku, pacjent - dane pacjenta, lekarz - dane lekarza, refundator - refundator leku, wojewodztwo - nazwa wojewodztwa, wartosc - całkowita wartość leku cena - cena leku, kwota\_ptu - kwota podatku, oplata - kwota, jaką musi zapłacić pacjent, limit - maksymalna kwota refundacji dla leku, ponad\_limit - różnica limitu i wartości leku, doplata - kwota do dopłaty, oplata podstawowa - opłata po refundacji, kwota\_ refundowana - kwota refundowana dla danego leku,

linia– linie dodatkowe. Przyjmują wartości tekstowe. Maksymalna ilość linii dodatkowych wynosi pięć.

#### **73.2 Usuwanie wyceny leku.**

Aby usunąć wycenę leku należy do drukarki wysłać następujący pakiet danych:

```
<pakiet>
 <wycena_leku akcja="usun" nazwa="lek"></wycena_leku>
</pakiet>
```
gdzie:

nazwa - nazwa leku, którego robiona była wycena.

### **73.3 Usuwanie listy wycen.**

Aby usunąć całą listę wycen należy wysłać do drukarki następujący pakiet danych.

```
<pakiet>
 <wycena_leku akcja="usun_wszystko"></wycena_leku>
</pakiet>
```
#### **73.4 Wycena recepty.**

Aby dokonać wyceny recepty należy do drukarki wysłać następujący pakiet danych:

**<pakiet>**

 <**wycena\_leku** akcja**="recepta"** recepta**="RC 90%"** numer**="112/100"** wartosc**="100"** numer\_kasy**="1"** kasjer**="Jan Kowalski"** refundacja**="16.35"** doplata**="1.00"** oplata**="25.00"** marza**="10"** taxa\_laborum**="1"** pacjent**="Jan Slaski"** lekarz**= "Jerzy Nowak"** refundator=**"MKCh"** wojewodztwo=**"malopolskie"**  wartosc\_do\_limitu=**"100"** zaplata\_do\_limitu=**"50"**>

<**lek** recepta**="Rp. 100%"** nazwa=**"Acard"** dawka=**"0.025g"** opakowanie=**"30 szt"** ilosc=**"2.000 op"** cena=**"3.89"** wartosc="**7.78"** kwota\_ptu="**23"** kwota\_refundowana =**"0.00"** limit=**""** wartosc\_limitu=**""** oplata=**"3.89"**>

<**linia**>linia1<**/linia**> <**linia**>linia2<**/linia**> <**linia**>linia3<**/linia**> <**linia**>linia4<**/linia**> <**linia**>linia5<**/linia**>

<**/lek**>

```
<lek recepta="Rp. R" nazwa="Lipanor" dawka="0.025g" opakowanie="30 szt" ilosc="1.000 op" cena="32.96" 
wartosc="32.96" kwota_ptu="19" kwota_refundowana ="0.00" limit="" wartosc_limitu="" oplata="3.89">
```
<**linia**>linia1<**/linia**> <**linia**>linia2<**/linia**> <**linia**>linia3<**/linia**> <**linia**>linia4<**/linia**> <**linia**>linia5<**/linia**>

<**/lek**>

```
<linia>linia1</linia>
<linia>linia2</linia>
<linia>linia3</linia>
<linia>linia4</linia>
<linia>linia5</linia>
</wycena_leku>
</pakiet>
```
gdzie:

recepta - numer recepty numer - numer wyceny, wartosc - wartość wszystkich leków na recepcie, refundacja - kwota refundowana, doplata - kwota do dopłaty, marza - marża narzucona na klienta, taxa\_laborum - wartość taxy laborum, wartosc\_do\_limitu - wartość pozostała do limitu, zaplata\_do\_limitu - zapłata do limitu,

nazwa - nazwa leku, dawka - dawka leku, opakowanie - opakowanie leku, ilosc - ilość opakowań, cena - cena opakowania, <lek>wartość - iloczyn ilości opakowań i ceny kwota\_ptu - procentowa wysokość podatku, kwota\_refundowana - kwota refundowana, limit - limit cenowy dla danego leku, wartosc\_limitu - wartość limitu, oplata - opłata,

linia - linie dodatkowe. Mogą występować pod każdym lekiem w recepcie(maksymalnie 5), oraz na końcu wyceny(maksymalnie 5).

#### **73.5 Wycena listy leków.**

Aby dokonać wyceny listy leków należy wysłać do drukarki następujący pakiet danych:

#### **<pakiet>**

 <**wycena\_leku** akcja**="lista\_lekow"** recepta**="RC 90%"** numer**="112/100"** wartosc**="100"** refundacja**="16.35"** oplata**="25.00"** pacjent**="Jan Slaski"** lekarz**= "Jerzy Nowak"** refundator=**"MKCh"** wojewodztwo=**"malopolskie"** wartosc\_do\_limitu=**"100"** zaplata\_do\_limitu=**"50"**>

```
<lek recepta="Rp. 100%" nazwa="Acard" ilosc="2.000 op" cena="3.89" wartosc="7.78"
kwota_ptu="23%" kwota_refundowana ="0.00" limit="" wartosc_limitu="" oplata="3.89" stawka="A">
    </lek>
```

```
<lek recepta="Rp. R" nazwa="Lipanor" ilosc="1.000 op" cena="32.96" wartosc="32.96" kwota_ptu="19%"
kwota_refundowana ="0.00" limit="" wartosc_limitu="" oplata="3.89" stawka="A">
    </lek>
    </wycena_leku>
    </pakiet>
```
gdzie:

recepta - numer recepty numer - numer wyceny, wartosc - wartość wszystkich leków na recepcie, refundacia - kwota refundowana. wartosc\_do\_limitu - wartość pozostała do limitu, zaplata\_do\_limitu - zapłata do limitu,

nazwa - nazwa leku, ilosc - ilość opakowań, cena - cena opakowania, <lek>wartość - iloczyn ilości opakowań i ceny kwota\_ptu - procentowa wysokość podatku, kwota\_refundowana - kwota refundowana, limit - limit cenowy dla danego leku. wartosc\_limitu - wartość limitu, oplata - opłata, stawka - nazwa stawki podatku.

#### **73.6 Wycena leku recepturowego.**

Aby dokonać wyceny leku recepturowanego należy do drukarki wysłać następujący pakiet:

```
<pakiet>
       <wycena_leku akcja="robiony" nazwa="Mixt. pepsini" recepta="RP" ilosc="1" przyjal="Jan Kowalski" 
zestawil="Andrzej Kos" wystawiajacy="Marcin Szpak" stawka="A" wartosc="4.23" kwota_ptu="0.93" 
taxa_laborum="2.12" oplata="5.00" pacjent="Jan Slaski" lekarz= "Jerzy Nowak" refundator="MKCh" 
wojewodztwo="malopolskie" marza="2.00" >
     <skladnik nazwa="Ac. hydr. dil." ilosc="3g" cena="0.01">
        <linia>linia 1</linia>
        <linia>linia 2</linia>
        <linia>linia 3</linia>
        <linia>linia 4</linia>
        <linia>linia 5</linia>
     </skladnik>
     <skladnik nazwa="Pepsinum" ilosc="5g" cena="0.20">
        <linia>linia 1</linia>
        <linia>linia 2</linia>
        <linia>linia 3</linia>
        <linia>linia 4</linia>
        <linia>linia 5</linia>
     </skladnik>
```
<**linia**>linia 1<**/linia**>

```
<linia>linia 2</linia>
<linia>linia 3</linia>
<linia>linia 4</linia>
<linia>linia 5</linia>
</wycena_leku>
</pakiet>
```
#### gdzie:

nazwa - nazwa leku, recepta - numer recepty, przyjal - dane osoby przyjmującej wycenę, zestawil - dane osoby zestawiającej wycenę, wystawiający - dane osoby wydającej lek, stawka - nazwa stawki podatkowej, wartosc - wartość wyceny, kwota\_ptu - kwota podatku, wojewodztwo - nazwa województwa, marza - marża narzucona na zamawiającego,

<skladnik>nazwa - nazwa składnika, <skladnik>ilość - ilość danego składnika, cena - cena składnika linia - linie dodatkowe. Mogą występować pod każdą pozycją składnika(maksymalnie 5), oraz w podsumowaniu wyceny(maksymalnie 5).

#### **73.7 Zamówienie na lek recepturowy.**

W celu zrobienia zamówienia na lek recepturowy należy do drukarki wysłać następujący pakiet danych:

### <**pakiet**>

```
 <zamowienie od="04-06-2004" do="06-06-2006" ilosc_kopii="1" numer="123/42" kasjer="Jan 
Kowalski" pacjent="Jan Nowak" lekarz="Adam Kowalski" oplata="10.00">
    </zamowienie>
    </pakiet>
```
gdzie:

od - data przyjęcia zamówienia, do - data odbioru zamówienia, ilosc\_kopii - ilość kopii wydruku, numer - numer zamówienia, kasjer - dane kasjera, pacjent - dane pacjenta, lekarz - dane lekarza, oplata - numer paragonu na którym została potwierdzona wpłata. Opłata musi być w formacie: "Paragon nr ...",

#### **73.8 Raport kasowy w formacie dla aptek.**

Aby wydrukować raport kasowy w formacie dla aptek, należy wysłać do drukarki następujący pakiet danych:

```
<pakiet>
      <raport typ="apteczny" od="04-06-2004 06:30" do="06-06-2006 21:00" numer_kasy="1" kasjer="Jan" 
startowy_numer_paragonu="1" koncowy_numer_paragonu="10" bruttoA ="1000" bruttoB="100" 
bruttoC="1000" bruttoD="1000" bruttoE="100" bruttoF="100"
     bruttoG="100" suma_brutto="3300" stawka_A="10" stawka_B="10" stawka_C="10" stawka_D="10"
stawka_E="10" stawka_F="10" stawka_G="10" suma_ptu="40" znak_zaliczki="" zaliczka="100" 
gotowka_poczatkowa="10" gotowka_koncowa="100" >
    </raport>
    </pakiet>
```
gdzie:

```
od , do - przedział czasowy raportu,
numer_kasy - numer kasy,
```
kasjer - dane kasjera, startowy\_numer\_paragonu - numer pierwszego paragonu na raporcie, koncowy\_numer\_paragonu - numer ostatniego paragonu na raporcie, bruttoA, bruttoB, bruttoC, bruttoD, bruttoE, bruttoF, bruttoG - kwoty sprzedaży w grupach podatkowych A-G, suma\_brutto - suma wszystkich kwot brutto, stawka\_A, stawka\_B, stawka\_C, stawka\_D, stawka\_E, stawka\_F, stawka\_G - kwoty podatku naliczonego od kwot sprzedaży w danych grupach podatkowych A-G. suma\_ptu - suma wszystkich kwot podatku, znak\_zaliczki - przyjmuje wartości "-" lub " ", zaliczka - kwota zaliczki,

gotowka\_poczatkowa - gotówka początkowa na raporcie,

gotowka\_koncowa - gotówka końcowa na raporcie.

#### **Uwaga:**

Raport kasowy dla aptek może występować w dwóch postaciach:

- Dla zdefiniowanych pięciu stawek(A,B,C,D,G) w pakiecie powinny być wysyłane tylko atrybuty dla tych pięciu stawek;
- Dla zdefiniowanych siedmiu stawek(A,B,C,D,E,F,G) w pakiecie muszą znaleźć się atrybuty dla wszystkich stawek,

Przykład pakietu dla pięciu zdefiniowanych stawek:

#### <**pakiet**>

```
 <raport typ="apteczny" od="04-06-2004 06:30" do="06-06-2006 21:00" numer_kasy="1" kasjer="Jan" 
startowy_numer_paragonu="1" koncowy_numer_paragonu="10" bruttoA ="1000" bruttoB="100" 
bruttoC="1000" bruttoD="1000 bruttoG="100" suma_brutto="3300" stawka_A="10" stawka_B="10" 
stawka_C="10" stawka_D="10" stawka_G="10" suma_ptu="40" znak_zaliczki="" zaliczka="100" 
gotowka_poczatkowa="10" gotowka_koncowa="100" >
    </raport>
    </pakiet>
```
#### **74. Przykład z wieloma spacjami następującymi po sobie**

```
<pakiet>
 <wydruk_niefiskalny numer_systemowy="12345678">
<linia typ="linia" numer_czcionki="1">Novi        tus</linia>
</wydruk_niefiskalny>
</pakiet>
```
Aby wysłać jedną spację wystarczy ją wstawić między wyrazy, np. "NOVIT US". Aby wysłać dwie lub więcej spacji następujących po sobie należy każdą kolejną spację zastąpić ciągiem " " np: "NOVIT US"

#### **75. [Programowanie grafiki –](#page-37-0) przykład**

#### <span id="page-50-0"></span>**Programowanie grafiki**

<pakiet>

<grafika akcja="zaprogramuj" identyfikator = "1" typ= "poczatek">012C003CFFFFFFFFFFFFFFFFFFFFFFFFFFFFFFFFFFFFFFFFFFFFFFFFFFFFFFFFFFFFFFFFF FFFFFFFFFFFFFFFFFFFFFFFFFFFFFFFFFFFFFFFFFFFFFFFFFFFFFFFFFFFFFFFFFFFFFFFFFFFFFFFFFF FFFFFFFFFFFFFFFFFFFFFFFFFFFFFFFFFFFFFFFFFFFFFFFFFFFFFFFFFFFFFFFFFFFFFFFFFFFFFFFFFF FFFFFFFFFFFFFFFFFFFFFFFFFFFFFFFFFFFFFFFFFFFFFFFFFFFFFFFFFFFFFFFFFFFFFFFC1FC7FFF80F FF87FC3FE1FF0003FE1FC3FFF03FFFFFFFFFFFFFFFFFFFFFFFFFFFFFFFFFFFFFFC0FC7FFE003FFC7FC 7FE1FF0003FE1FC3FFC01FFFFFFFFFFFFFFFFFFFFFFFFFFFFFFFFFFFFFFC0FC7FFC001FFC3FC7FE1FF 0003FE1FC3FF801FFFFFFFFFFFFFFFFFFFFFFFFFFFFFFFFFFFFFFC0FC7FF83E0FFC3F87FE1FFF87FFE1 FC3FF0F9FFFFFFFFFFFFFFFFFFFFFFFFFFFFFFFFFFFFFFC47C7FF0FF0FFE3F8FFE1FFF87FFE1FC3FF0 FFFFFFFFFFFFFFFFFFFFFFFFFFFFFFFFFFFFFFFFC47C7FF0FF0FFE1F8FFE1FFF87FFE1FC3FF0FFFFFF FFFFFFFFFFFFFFFFFFFFFFFFFFFFFFFFFFC63C7FF1FF87FE1F0FFE1FFF87FFE1FC3FF07FFFFFFFFFFFF FFFFFFFFFFFFFFFFFFFFFFFFFFFC63C7FE1FF87FF1F1FFE1FFF87FFE1FC3FF80FFFFFFFFFFFFFFFFFFF FFFFFFFFFFFFFFFFFFFFC71C7FE1FF87FF0F1FFE1FFF87FFE1FC3FFC03FFFFFFFFFFFFFFFFFFFFFFFF FFFFFFFFFFFFFFC71C7FE1FF87FF0E1FFE1FFF87FFE1FC3FFE01FFFFFFFFFFFFFFFFFFFFFFFFFFFFFF FFFFFFFFC78C7FE1FF87FF8E3FFE1FFF87FFE1FC3FFFC0FFFFFFFFFFFFFFFFFFFFFFFFFFFFFFFFFFFF FFC78C7FE1FF8FFF863FFE1FFF87FFE1FC3FFFF0FFFFFFFFFFFFFFFFFFFFFFFFFFFFFFFFFFFFFFC7C4 7FF0FF0FFF843FFE1FFF87FFE1FC3FFFF0FFFFFFFFFFFFFFFFFFFFFFFFFFFFFFFFFFFFFFC7C47FF0FF0 FFFC47FFE1FFF87FFE1FC3FFFF0FFFFFFFFFFFFFFFFFFFFFFFFFFFFFFFFFFFFFFC7E07FF07C1FFFC07 FFE1FFF87FFF0F87FF3F0FFFFFFFFFFFFFFFFFFFFFFFFFFFFFFFFFFFFFFC7E07FF8001FFFC07FFE1FFF 87FFF0007FF001FFFFFFFFFFFFFFFFFFFFFFFFFFFFFFFFFFFFFFC7F07FFC007FFFE0FFFE1FFF87FFF80 0FFF003FFFFFFFFFFFFFFFFFFFFFFFFFFFFFFFFFFFFFFC7F87FFF01FFFFE0FFFE1FFF87FFFE03FFF80F FFFFFFFFFFFFFFFFFFFFFFFFFFFFFFFFFFFFFFFFFFFFFFFFFFFFFFFFFFFFFFFFFFFFFFFFFFFFFFFFFF FFFFFFFFFFFFFFFFFFFFFFFFFFFFFFFFFFFFFFFFFFFFFFFFFFFFFFFFFFFFFFFFFFFFFFFFFFFFFFFFFF FFFFFFFFFFFFFFFFFFFFFFFFFFFFFFFFFFFFFFFFFFFFFFFFFFFFFFFF</grafika> </pakiet> <pakiet> <grafika akcja="zaprogramuj" identyfikator = "1" typ= "kolejny">FFFFFFFFFFFFFFFFFFFFFFFFFFFFFFFFFFFFFFFFFFFFFFFFFFFFFFFFFFFFFFFFFFFFFFFFFFF FFFFFFFFFFFFFFFFFFFFFFFFFFFFFFFFFFFFFFFFFFFFFFFFFFFFFFFFFFFFFFFFFFFFFFFFFFFFFFFFFF FFFFFFFFFFF</grafika> </pakiet> <pakiet> <grafika akcja="zaprogramuj" identyfikator = "1" typ= "koniec"></grafika> </pakiet>

### <span id="page-51-0"></span>**Usuwanie grafiki**

<pakiet><grafika akcja="usun" identyfikator="1"></grafika></pakiet>

### **76. [Przykłady wydruki niefiskalne](#page-14-0)**

#### **76.1. Wydruk niefiskalny z kodem QR**

<pakiet> <wydruk\_niefiskalny> <linia typ="linia" numer\_czcionki="1" >linia 1</linia>

```
<linia typ="linia" numer_czcionki="1" >linia 2</linia>
<linia typ="linia" numer_czcionki="1" >linia 3</linia>
<linia typ="linia" numer_czcionki="1" >linia 4</linia>
<linia typ="linia" numer_czcionki="1" >linia 5</linia>
<linia typ="qr_kod" pogrubienie="tak" wysrodkowany="tak" numer_czcionki="1" 
atrybut_czcionki="duza">NOVITUS</linia>
</wydruk_niefiskalny>
</pakiet>
```
#### **76.2. Wydruk niefiskalny z kodem kreskowym**

<pakiet> <wydruk\_niefiskalny numer\_systemowy="12345678"> <linia typ="kod\_kreskowy" pogrubienie="tak" wysrodkowany="tak" numer\_czcionki="1" atrybut\_czcionki="duza">NOVITUS</linia> </wydruk\_niefiskalny> </pakiet>

### **76.3. Wydruk niefiskalny z kilkoma liniami, QR kodem i kodem kreskowym**

```
<pakiet>
<wydruk_niefiskalny numer_systemowy="12345678">
<linia typ="linia" numer_czcionki="1" >linia 1</linia>
<linia typ="linia" numer_czcionki="1" >linia 2</linia>
<linia typ="linia" numer_czcionki="1" >linia 3</linia>
<linia typ="linia" numer_czcionki="1" >linia 4</linia>
<linia typ="linia" numer_czcionki="1" >linia 5</linia>
<linia typ="qr_kod" pogrubienie="tak" wysrodkowany="tak" numer_czcionki="1" 
atrybut_czcionki="duza">NOVITUS</linia>
<linia typ="kod_kreskowy" pogrubienie="tak" wysrodkowany="tak" numer_czcionki="1" 
atrybut_czcionki="duza">NOVITUS</linia>
</wydruk_niefiskalny>
</pakiet>
```
#### **76.4.Wydruk niefiskalny z linia pusta i podkresleniem**

<pakiet>

```
<wydruk_niefiskalny numer_systemowy="123" naglowek_wydruku_niefiskalnego="tak">
<linia typ="linia" pogrubienie="tak" negatyw="nie" wysrodkowany="tak" numer_czcionki="1" 
wydruk_na="kopia" atrybut_czcionki="duza">linia1</linia>
<linia typ="podkreslenie"></linia>
<linia>linia 3</linia>
<linia></linia>
<linia>linia 4</linia>
</wydruk_niefiskalny>
</pakiet>
```
### **77. Przykłady - paragony**

### **77.1. Płatności**

### **77.1.1. Paragon z wieloma pozycjami**

```
<pakiet>
<paragon akcja="poczatek" tryb="online">
</paragon>
```

```
<pozycja nazwa="woda" ilosc="1" jednostka="szt" stawka="A" cena="100.00" recepta="" oplata="" 
plu="#" opis="" akcja="sprzedaz"/>
<pozycja nazwa="sok" ilosc="1" jednostka="szt" stawka="A" cena="150.00" recepta="" oplata="" 
plu="" opis="" akcja="sprzedaz"/>
<pozycja nazwa="cukier" ilosc="1" jednostka="szt" stawka="A" cena="50.00" recepta="" oplata="" 
plu="@" opis="" akcja="sprzedaz"/>
<pozycja nazwa="cukier" ilosc="1" jednostka="szt" stawka="A" cena="50.00" recepta="" oplata="" 
plu="@" opis="" akcja="storno"/>
<pozycja nazwa="chleb" ilosc="1" jednostka="szt" stawka="A" cena="50.00" recepta="" oplata="" 
plu="" opis="" akcja="sprzedaz">
<rabat wartosc="10%" identyfikator_rabatu="2" akcja="rabat"></rabat></pozycja>
<pozycja nazwa="maslo" ilosc="1" jednostka="szt" stawka="A" cena="50.00" recepta="" oplata="" 
plu="#" opis="" akcja="sprzedaz"/>
<pozycja nazwa="jajka" ilosc="1" jednostka="szt" stawka="A" cena="50.00" recepta="" oplata="" 
plu="" opis="" akcja="sprzedaz"/>
<pozycja nazwa="piwo" ilosc="1" jednostka="szt" stawka="A" cena="50.00" recepta="" oplata="" 
plu="" opis="" akcja="sprzedaz"/>
<rabat wartosc="10.00" nazwa="specjalny" akcja="narzut"/>
<pozycja nazwa="cukierki" ilosc="1" jednostka="szt" stawka="A" cena="50.00" recepta="" oplata="" 
plu="" opis="" akcja="sprzedaz"/>
<pozycja nazwa="paluszki" ilosc="1" jednostka="szt" stawka="A" cena="50.00" recepta="" oplata="" 
plu="" opis="" akcja="sprzedaz"/>
<pozycja nazwa="banany" ilosc="1" jednostka="szt" stawka="A" cena="50.00" recepta="" oplata="" 
plu="" opis="" akcja="sprzedaz"/>
<pozycja nazwa="orzechy" ilosc="1" jednostka="szt" stawka="A" cena="50.00" recepta="" oplata="" 
plu="" opis="" akcja="sprzedaz"/>
<paragon akcja="zamknij" numer_systemowy="123" numer_kasy="1" kasjer="Jan Kowalski" 
kwota="655.00">
<rabat wartosc="39%" identyfikator_rabatu="6" akcja="rabat"/></paragon>
</pakiet>
```
### **77.1.2. Sprzedaż towaru**

```
<pakiet>
<paragon akcja="poczatek" tryb="online"></paragon>
<pozycja nazwa="Chleb" ilosc="1" jednostka="" stawka="A" cena="1.00" recepta="" oplata="" plu="" 
opis="" akcja="sprzedaz"/>
<paragon akcja="zamknij" numer_systemowy="" numer_kasy="02" kasjer="Adam Adam" 
kwota="1.00" />
</pakiet>
```
### **77.1.3. Płatność z resztą**

<pakiet>

<paragon akcja="poczatek" tryb="online"></paragon> <pozycja nazwa="Chleb" ilosc="1" jednostka="" stawka="A" cena="1.00" recepta="" oplata="" plu="" opis="" akcja="sprzedaz"/> <platnosc typ="gotowka" akcja="dodaj" wartosc="10.00"></platnosc> <paragon akcja="zamknij" numer\_systemowy="" numer\_kasy="02" kasjer="Adam Adam"  $kwota="1.00"$ /> </pakiet>

### **77.1.4. Płatność kartą**

<pakiet>

<paragon akcja="poczatek" tryb="online"></paragon> <pozycja nazwa="Chleb" ilosc="1" jednostka="" stawka="A" cena="1.00" recepta="" oplata="" plu="" opis="" akcja="sprzedaz"/> <platnosc typ="karta" akcja="dodaj" wartosc="1.00" nazwa="VISA"></platnosc> <paragon akcja="zamknij" numer\_systemowy="" numer\_kasy="02" kasjer="Adam Adam" kwota="1.00" /> </pakiet>

### **77.1.5. Płatność kartą z resztą**

<pakiet>

```
<paragon akcja="poczatek" tryb="online"></paragon>
<pozycja nazwa="Chleb" ilosc="1" jednostka="" stawka="A" cena="1.00" recepta="" oplata="" plu="" 
opis="" akcja="sprzedaz"/>
<platnosc typ="karta" akcja="dodaj" wartosc="10.00" nazwa="VISA"></platnosc>
<paragon akcja="zamknij" numer_systemowy="" numer_kasy="02" kasjer="Adam Adam" 
kwota="1.00" />
</pakiet>
```
### **77.1.6. [Obsługa form płatności -](#page-12-0) wiele form płatności**

<pakiet>

<paragon akcja="poczatek" tryb="online"></paragon> <pozycja nazwa="coca cola" ilosc="1" jednostka="" stawka="A" cena="10.00" recepta="" oplata="" plu="" opis="" akcja="sprzedaz"/> <pozycja nazwa="pepsi" ilosc="1" jednostka="" stawka="B" cena="20.00" recepta="" oplata="" plu="" opis="" akcja="sprzedaz"/> <pozycja nazwa="paluszki" ilosc="1" jednostka="" stawka="C" cena="30.00" recepta="" oplata="" plu="" opis="" akcja="sprzedaz"/> <pozycja nazwa="kiwi" ilosc="1" jednostka="" stawka="D" cena="40.00" recepta="" oplata="" plu="" opis="" akcja="sprzedaz"/> <pozycja nazwa="sok z kiwi" ilosc="1" jednostka="" stawka="A" cena="10.00" recepta="" oplata="" plu="" opis="" akcja="sprzedaz"/> <pozycja nazwa="woda" ilosc="1" jednostka="" stawka="B" cena="20.00" recepta="" oplata="" plu="" opis="" akcja="sprzedaz"/> <pozycja nazwa="woda mineralna" ilosc="1" jednostka="" stawka="C" cena="30.00" recepta="" oplata="" plu="" opis="" akcja="sprzedaz"/> <pozycja nazwa="cukier" ilosc="1" jednostka="" stawka="D" cena="40.00" recepta="" oplata="" plu="" opis="" akcja="sprzedaz"/> <pozycja nazwa="pieprz" ilosc="1" jednostka="" stawka="A" cena="10.00" recepta="" oplata="" plu="" opis="" akcja="sprzedaz"/> <pozycja nazwa="papryka" ilosc="1" jednostka="" stawka="B" cena="20.00" recepta="" oplata="" plu="" opis="" akcja="sprzedaz"/> <pozycja nazwa="chrzan" ilosc="1" jednostka="" stawka="C" cena="30.00" recepta="" oplata="" plu="" opis="" akcja="sprzedaz"/> <pozycja nazwa="mandarynki" ilosc="1" jednostka="" stawka="D" cena="40.00" recepta="" oplata="" plu="" opis="" akcja="sprzedaz"/> <platnosc typ="karta" akcja="dodaj" wartosc="20.00" nazwa="card"></platnosc> <platnosc typ="czek" akcja="dodaj" wartosc="30.00" nazwa="cheque"></platnosc> <platnosc typ="kredyt" akcja="dodaj" wartosc="50.00" nazwa="credit"></platnosc> <platnosc typ="mobilna" akcja="dodaj" wartosc="100.00" nazwa="mobil"></platnosc> <paragon akcja="zamknij" numer\_systemowy="123456" numer\_kasy="02" kasjer="Adam Adam" kwota="300.00" /> </pakiet>

### **77.1.7. Obsluga form płatnosci - anulowanie 3 z 4 płatnosci**

<pakiet>

```
<paragon akcja="poczatek" tryb="online"></paragon>
```
<pozycja nazwa="coca cola" ilosc="1" jednostka="" stawka="A" cena="10.00" recepta="" oplata="" plu="" opis="" akcja="sprzedaz"/>

<pozycja nazwa="pepsi" ilosc="1" jednostka="" stawka="B" cena="20.00" recepta="" oplata="" plu="" opis="" akcja="sprzedaz"/>

<pozycja nazwa="paluszki" ilosc="1" jednostka="" stawka="C" cena="30.00" recepta="" oplata="" plu="" opis="" akcja="sprzedaz"/>

<pozycja nazwa="kiwi" ilosc="1" jednostka="" stawka="D" cena="40.00" recepta="" oplata="" plu="" opis="" akcja="sprzedaz"/>

<pozycja nazwa="sok z kiwi" ilosc="1" jednostka="" stawka="A" cena="10.00" recepta="" oplata="" plu="" opis="" akcja="sprzedaz"/>

<pozycja nazwa="woda" ilosc="1" jednostka="" stawka="B" cena="20.00" recepta="" oplata="" plu="" opis="" akcja="sprzedaz"/>

<pozycja nazwa="woda mineralna" ilosc="1" jednostka="" stawka="C" cena="30.00" recepta="" oplata="" plu="" opis="" akcja="sprzedaz"/>

<pozycja nazwa="cukier" ilosc="1" jednostka="" stawka="D" cena="40.00" recepta="" oplata="" plu="" opis="" akcja="sprzedaz"/>

<pozycja nazwa="pieprz" ilosc="1" jednostka="" stawka="A" cena="10.00" recepta="" oplata="" plu="" opis="" akcja="sprzedaz"/>

<pozycja nazwa="papryka" ilosc="1" jednostka="" stawka="B" cena="20.00" recepta="" oplata="" plu="" opis="" akcja="sprzedaz"/>

<pozycja nazwa="chrzan" ilosc="1" jednostka="" stawka="C" cena="30.00" recepta="" oplata="" plu="" opis="" akcja="sprzedaz"/>

<pozycja nazwa="mandarynki" ilosc="1" jednostka="" stawka="D" cena="40.00" recepta="" oplata="" plu="" opis="" akcja="sprzedaz"/>

<platnosc typ="karta" akcja="dodaj" wartosc="20.00" nazwa="card"></platnosc>

<platnosc typ="czek" akcja="dodaj" wartosc="30.00" nazwa="cheque"></platnosc>

<platnosc typ="kredyt" akcja="dodaj" wartosc="50.00" nazwa="credit"></platnosc>

<platnosc typ="mobilna" akcja="dodaj" wartosc="100.00" nazwa="mobil"></platnosc>

<platnosc typ="karta" akcja="wyczysc" wartosc="20.00" nazwa="card"></platnosc>

<platnosc typ="czek" akcja="wyczysc" wartosc="30.00" nazwa="cheque"></platnosc>

```
<platnosc typ="kredyt" akcja="wyczysc" wartosc="50.00" nazwa="credit"></platnosc>
```
<paragon akcja="zamknij" numer\_systemowy="123456" numer\_kasy="02" kasjer="Adam Adam" kwota="300.00" />

```
</pakiet>
```
## **77.2. [Rabaty/Narzuty](#page-11-0)**

```
77.2.1. Sprzedaż z rabatem kwotowym do pozycji
```
<pakiet>

```
<paragon akcja="poczatek" tryb="online"></paragon>
```
<pozycja nazwa="Woda" ilosc="1" jednostka="" stawka="A" cena="11.00" recepta="" oplata="" plu="" opis="" akcja="sprzedaz">

<rabat wartosc="10.00" nazwa="specialny" identyfikator\_rabatu="1" akcja="rabat"></rabat> </pozycja>

<pozycja nazwa="Woda gazowana" ilosc="1" jednostka="" stawka="A" cena="5.00" recepta="" oplata="" plu="" opis="" akcja="sprzedaz"/>

<paragon akcja="zamknij" numer\_systemowy="123456" numer\_kasy="02" kasjer="Adam Adam" kwota="6.00"></paragon>

</pakiet>

### **77.2.2. Sprzedaż z narzutem procentowym do pozycji**

<pakiet>

```
<paragon akcja="poczatek" tryb="online"></paragon>
<pozycja nazwa="Woda" ilosc="1" jednostka="" stawka="A" cena="11.00" recepta="" oplata="" plu="" 
opis="" akcja="sprzedaz">
<rabat wartosc="10%" nazwa="specjalny" identyfikator rabatu="1" akcja="narzut"></rabat>
</pozycja>
<pozycja nazwa="Woda gazowana" ilosc="1" jednostka="" stawka="A" cena="5.00" recepta="" 
oplata="" plu="" opis="" akcja="sprzedaz"/>
<paragon akcja="zamknij" numer_systemowy="123456" numer_kasy="02" kasjer="Adam Adam" 
kwota="17.10"></paragon>
</pakiet>
```
### **77.2.3. Sprzedaż z rabatem procentowym do paragonu**

<pakiet>

```
<paragon akcja="poczatek" tryb="online"></paragon>
<pozycja nazwa="Woda" ilosc="1" jednostka="" stawka="A" cena="11.00" recepta="" oplata="" plu="" 
opis="" akcja="sprzedaz"></pozycja>
<pozycja nazwa="Woda gazowana" ilosc="1" jednostka="" stawka="A" cena="5.00" recepta="" 
oplata="" plu="" opis="" akcja="sprzedaz"/>
<paragon akcja="zamknij" numer_systemowy="123456" numer_kasy="02" kasjer="Adam Adam" 
kwota="16.00">
<rabat wartosc="20%" nazwa="specjalny" identyfikator rabatu="1" akcja="rabat">
</rabat>
</paragon>
</pakiet>
```
### **77.2.4. Sprzedaż z narzutem kwotowym do paragonu**

```
<pakiet>
<paragon akcja="poczatek" tryb="online"></paragon>
<pozycja nazwa="Woda" ilosc="1" jednostka="" stawka="A" cena="11.00" recepta="" oplata="" plu="" 
opis="" akcja="sprzedaz"></pozycja>
<pozycja nazwa="Woda gazowana" ilosc="1" jednostka="" stawka="A" cena="5.00" recepta="" 
oplata="" plu="" opis="" akcja="sprzedaz"/>
<paragon akcja="zamknij" numer_systemowy="123456" numer_kasy="02" kasjer="Adam Adam" 
kwota="16.00">
<rabat wartosc="5.00" nazwa="specjalny" identyfikator_rabatu="1" kwota="16.00" akcja="narzut">
</rabat>
</paragon>
</pakiet>
```
### **77.2.5. Rabaty do pozycji i podsumy i paragonu**

```
<pakiet>
<paragon akcja="poczatek" tryb="online"></paragon>
<pozycja nazwa="Woda" ilosc="1" jednostka="" stawka="A" cena="11.00" recepta="" oplata="" plu="" 
opis="" akcja="sprzedaz">
<rabat wartosc="10.00" nazwa="specjalny" identyfikator rabatu="1" akcja="rabat">
</rabat>
</pozycja>
<rabat wartosc="10%" nazwa="" identyfikator rabatu="1" akcja="rabat"></rabat>
```

```
<pozycja nazwa="Woda" ilosc="1" jednostka="" stawka="A" cena="11.00" recepta="" oplata="" plu="" 
opis="" akcja="sprzedaz">
<rabat wartosc="10%" nazwa="specjalny" identyfikator_rabatu="1" akcja="rabat">
</rabat>
</pozycja>
<rabat wartosc="1.80" nazwa="specjalny" identyfikator_rabatu="1" akcja="rabat"></rabat>
<paragon akcja="zamknij" numer_systemowy="123456" numer_kasy="02" kasjer="Adam Adam" 
kwota="9.00">
<rabat wartosc="10%" nazwa="specjalny" identyfikator_rabatu="1" akcja="rabat"></rabat>
</paragon>
</pakiet>
```
### **77.2.6. Rabat procentowy do towarów w danej stawce PTU - A**

<pakiet>

<paragon akcja="poczatek" tryb="online"></paragon>

<pozycja nazwa="coca cola" ilosc="1" jednostka="" stawka="A" cena="10.00" recepta="" oplata="" plu="" opis="" akcja="sprzedaz"/>

<pozycja nazwa="pepsi" ilosc="1" jednostka="" stawka="B" cena="20.00" recepta="" oplata="" plu="" opis="" akcja="sprzedaz"/>

<pozycja nazwa="paluszki" ilosc="1" jednostka="" stawka="C" cena="30.00" recepta="" oplata="" plu="" opis="" akcja="sprzedaz"/>

<pozycja nazwa="kiwi" ilosc="1" jednostka="" stawka="D" cena="40.00" recepta="" oplata="" plu="" opis="" akcja="sprzedaz"/>

<pozycja nazwa="sok z kiwi" ilosc="1" jednostka="" stawka="A" cena="10.00" recepta="" oplata="" plu="" opis="" akcja="sprzedaz"/>

<pozycja nazwa="woda" ilosc="1" jednostka="" stawka="B" cena="20.00" recepta="" oplata="" plu="" opis="" akcja="sprzedaz"/>

<pozycja nazwa="woda mineralna" ilosc="1" jednostka="" stawka="C" cena="30.00" recepta="" oplata="" plu="" opis="" akcja="sprzedaz"/>

<pozycja nazwa="cukier" ilosc="1" jednostka="" stawka="D" cena="40.00" recepta="" oplata="" plu="" opis="" akcja="sprzedaz"/>

<pozycja nazwa="pieprz" ilosc="1" jednostka="" stawka="A" cena="10.00" recepta="" oplata="" plu="" opis="" akcja="sprzedaz"/>

<pozycja nazwa="papryka" ilosc="1" jednostka="" stawka="B" cena="20.00" recepta="" oplata="" plu="" opis="" akcja="sprzedaz"/>

<pozycja nazwa="chrzan" ilosc="1" jednostka="" stawka="C" cena="30.00" recepta="" oplata="" plu="" opis="" akcja="sprzedaz"/>

<pozycja nazwa="mandarynki" ilosc="1" jednostka="" stawka="D" cena="40.00" recepta="" oplata="" plu="" opis="" akcja="sprzedaz"/>

<rabat wartosc="20%" nazwa="specjalny" identyfikator rabatu="1" stawka="A" akcja="rabat"></rabat> <platnosc typ="gotowka" akcja="dodaj" wartosc="300.00"></platnosc>

<paragon akcja="zamknij" numer\_systemowy="123456" numer\_kasy="02" kasjer="Adam Adam" kwota="294.00"></paragon>

</pakiet>

#### **77.2.7. Narzut kwotowy do towarów w danej stawce PTU – C**

<pakiet>

<paragon akcja="poczatek" tryb="online"></paragon>

<pozycja nazwa="coca cola" ilosc="1" jednostka="" stawka="A" cena="10.00" recepta="" oplata="" plu="" opis="" akcja="sprzedaz"/>

<pozycja nazwa="pepsi" ilosc="1" jednostka="" stawka="B" cena="20.00" recepta="" oplata="" plu="" opis="" akcja="sprzedaz"/>

<pozycja nazwa="paluszki" ilosc="1" jednostka="" stawka="C" cena="30.00" recepta="" oplata="" plu="" opis="" akcja="sprzedaz"/>

<pozycja nazwa="kiwi" ilosc="1" jednostka="" stawka="D" cena="40.00" recepta="" oplata="" plu="" opis="" akcja="sprzedaz"/>

<pozycja nazwa="sok z kiwi" ilosc="1" jednostka="" stawka="A" cena="10.00" recepta="" oplata="" plu="" opis="" akcja="sprzedaz"/> <pozycja nazwa="woda" ilosc="1" jednostka="" stawka="B" cena="20.00" recepta="" oplata="" plu="" opis="" akcja="sprzedaz"/> <pozycja nazwa="woda mineralna" ilosc="1" jednostka="" stawka="C" cena="30.00" recepta="" oplata="" plu="" opis="" akcja="sprzedaz"/> <pozycja nazwa="cukier" ilosc="1" jednostka="" stawka="D" cena="40.00" recepta="" oplata="" plu="" opis="" akcja="sprzedaz"/> <pozycja nazwa="pieprz" ilosc="1" jednostka="" stawka="A" cena="10.00" recepta="" oplata="" plu="" opis="" akcja="sprzedaz"/> <pozycja nazwa="papryka" ilosc="1" jednostka="" stawka="B" cena="20.00" recepta="" oplata="" plu="" opis="" akcja="sprzedaz"/> <pozycja nazwa="chrzan" ilosc="1" jednostka="" stawka="C" cena="30.00" recepta="" oplata="" plu="" opis="" akcja="sprzedaz"/> <pozycja nazwa="mandarynki" ilosc="1" jednostka="" stawka="D" cena="40.00" recepta="" oplata="" plu="" opis="" akcja="sprzedaz"/> <rabat wartosc="10.00" nazwa="specjalny" identyfikator\_rabatu="1" stawka="C" akcja="narzut"></rabat>> <platnosc typ="gotowka" akcja="dodaj" wartosc="340.00"></platnosc> <paragon akcja="zamknij" numer\_systemowy="123456" numer\_kasy="02" kasjer="Adam Adam" kwota="310.00"></paragon> </pakiet>

### **77.3. [Kaucje](#page-13-0)**

### **77.3.1. Zwrot kaucji na paragonie**

<pakiet>

```
<paragon akcja="poczatek" tryb="online"></paragon>
<pozycja nazwa="Woda gazowana" ilosc="1" jednostka="" stawka="A" cena="5.00" recepta="" 
oplata="" plu="" opis="" akcja="sprzedaz"/>
<kaucja akcja="sprzedaz" cena="0.40" typ="zwrocona" ilosc="2"></kaucja>
<paragon akcja="zamknij" numer_systemowy="123456" numer_kasy="02" kasjer="Adam Adam" 
kwota="5.00"></paragon>
</pakiet>
```
### **77.3.2. Storno kaucji pobranej na paragonie**

```
<pakiet>
<paragon akcja="poczatek" tryb="online"></paragon>
<pozycja nazwa="Woda gazowana" ilosc="1" jednostka="" stawka="A" cena="5.00" recepta="" 
oplata="" plu="" opis="" akcja="sprzedaz"/>
<kaucja akcja="storno" cena="0.35" typ="zwrocona" ilosc="1"></kaucja>
<paragon akcja="zamknij" numer_systemowy="123456" numer_kasy="02" kasjer="Adam Adam" 
kwota="5.00"></paragon>
</pakiet>
```
### **77.3.3. Pobrania i zwroty kaucji na paragonie**

<pakiet>

```
<paragon akcja="poczatek" tryb="online"></paragon>
<pozycja nazwa="Woda gazowana" ilosc="1" jednostka="" stawka="A" cena="5.00" recepta="" 
oplata="" plu="" opis="" akcja="sprzedaz"/>
<kaucja akcja="sprzedaz" cena="0.35" typ="pobrana" ilosc="2"></kaucja>
```
<kaucja akcja="sprzedaz" cena="0.10" typ="zwrocona" ilosc="8"></kaucja> <kaucja akcja="sprzedaz" cena="0.40" typ="zwrocona" ilosc="2"></kaucja> <platnosc typ="gotowka" akcja="dodaj" wartosc="5.00"></platnosc> <paragon akcja="zamknij" numer\_systemowy="123456" numer\_kasy="02" kasjer="Adam Adam" kwota="5.00"></paragon> </pakiet>

### **77.4. Storna**

### **77.4.1. Paragon anulowany**

<pakiet> <paragon akcja="poczatek" tryb="online"></paragon> <pozycja nazwa="Chleb" ilosc="1" jednostka="" stawka="A" cena="1.00" recepta="" oplata="" plu="" opis="" akcja="sprzedaz"/> <paragon akcja="anuluj"></paragon> </pakiet>

### **77.4.2. Paragon z pozycją storno**

<pakiet>

<paragon akcja="poczatek" tryb="online"></paragon> <pozycja nazwa="Sok" ilosc="1" jednostka="" stawka="A" cena="1.00" recepta="" oplata="" plu="" opis="" akcja="sprzedaz"/> <pozycja nazwa="Piwo" ilosc="1" jednostka="" stawka="A" cena="2.00" recepta="" oplata="" plu="" opis="" akcja="sprzedaz"/> <pozycja nazwa="Sok" ilosc="1" jednostka="" stawka="A" cena="1.00" recepta="" oplata="" plu="" opis="" akcja="storno"/> <paragon akcja="zamknij" numer\_systemowy="123456" numer\_kasy="02" kasjer="Adam Adam"  $kwota="2.00"$ /> </pakiet>

### **77.4.3. Paragon z pozycją storno po rabacie do podsumy**

<pakiet>

```
<paragon akcja="poczatek" tryb="online"></paragon>
```

```
<pozycja nazwa="Sok2" ilosc="1" jednostka="" stawka="A" cena="90.00" recepta="" oplata="" plu="" 
opis="" akcja="sprzedaz"></pozycja>
```
<pozycja nazwa="Mango" ilosc="1" jednostka="" stawka="A" cena="50.00" recepta="" oplata="" plu="" opis="" akcja="sprzedaz"/>

```
<rabat wartosc="10%" nazwa="specjalny" identyfikator_rabatu="1" akcja="rabat"></rabat>
<pozycja nazwa="Sok2" ilosc="1" jednostka="" stawka="A" cena="90.00" recepta="" oplata="" plu="" 
opis="" akcja="storno"></pozycja>
```

```
<paragon akcja="zamknij" numer_systemowy="123456" numer_kasy="02" kasjer="Adam Adam" 
kwota="36.00"></paragon>
```
</pakiet>

### **77.5. Inne**

### **77.5.1. Paragon z liniami stopki - 3 linia nr sys QR code**

```
<pakiet>
<paragon akcja="poczatek" tryb="online"></paragon>
<pozycja nazwa="Chleb 1" ilosc="1" jednostka="" stawka="A" cena="1.00" recepta="" oplata="" plu="" 
opis="" akcja="sprzedaz"/>
<paragon akcja="zamknij" numer_systemowy="123456" numer_kasy="02" kasjer="Adam Adam" 
kwota="1.00" >
<linia_niefiskalna typ="definicja">
<linia>linia 1</linia>
<linia>linia 2</linia>
<linia>@linia3</linia>
</linia_niefiskalna>
</paragon>
</pakiet>
```
### **77.5.2. Paragon z dodatkową częścią niefiskalną**

<pakiet>

```
<paragon akcja="poczatek" tryb="online"></paragon>
<pozycja nazwa="Chleb 2" ilosc="1" jednostka="" stawka="A" cena="1.00" recepta="" oplata="" plu="" 
opis="" akcja="sprzedaz"/>
<paragon akcja="zamknij" numer_systemowy="123456" numer_kasy="02" kasjer="Adam Adam" 
kwota="1.00" >
<linia_niefiskalna typ="definicja">
<linia>linia 1</linia>
<linia>linia 2</linia>
<linia>linia 3</linia>
</linia_niefiskalna>
<linia_niefiskalna typ="linia" identyfikator="1" wartosc="567"></linia_niefiskalna>
<linia_niefiskalna typ="linia" identyfikator="2" wartosc="602"></linia_niefiskalna>
<linia_niefiskalna typ="linia" identyfikator="3" wartosc="777"></linia_niefiskalna>
<linia_niefiskalna typ="linia" identyfikator="4" wartosc="Kowalski"></linia_niefiskalna>
<linia_niefiskalna typ="linia" identyfikator="5" wartosc="ABCD"></linia_niefiskalna>
<linia_niefiskalna typ="linia" identyfikator="6" wartosc="987"></linia_niefiskalna>
<linia_niefiskalna typ="linia" identyfikator="7" wartosc="28.09.2020"></linia_niefiskalna>
<linia_niefiskalna typ="linia" identyfikator="8" wartosc="75757"></linia_niefiskalna>
<linia_niefiskalna typ="linia" identyfikator="9" wartosc="NKASJERa"></linia_niefiskalna>
<linia_niefiskalna typ="linia" identyfikator="10" wartosc="100.50"></linia_niefiskalna>
<linia_niefiskalna typ="linia" identyfikator="11" wartosc="PLN"></linia_niefiskalna>
<linia_niefiskalna typ="linia" identyfikator="12" wartosc="4.000000"></linia_niefiskalna>
<linia_niefiskalna typ="linia" identyfikator="13" wartosc="54545"></linia_niefiskalna>
<linia_niefiskalna typ="linia" identyfikator="14" wartosc="56"></linia_niefiskalna>
<linia_niefiskalna typ="linia" identyfikator="15" wartosc="nazw pracownik"></linia_niefiskalna>
<linia_niefiskalna typ="linia" identyfikator="16" wartosc="56733"></linia_niefiskalna>
<linia_niefiskalna typ="linia" identyfikator="17" wartosc="8002"></linia_niefiskalna>
<linia_niefiskalna typ="linia" identyfikator="18" wartosc="7002"></linia_niefiskalna>
<linia_niefiskalna typ="linia" identyfikator="19" wartosc="5676"></linia_niefiskalna>
</paragon>
</pakiet>
```
#### **77.5.3. [Zaliczka](#page-12-1)**

<pakiet> <paragon akcja="poczatek" tryb="online"></paragon> <zaliczka akcja="zaliczka" stawka="A" opis="Telewizor" wartosc="100"></zaliczka> <paragon akcja="zamknij" numer\_systemowy="123456" numer\_kasy="02" kasjer="Adam Adam" kwota="100.00" /> </pakiet>

### **77.5.4. Storno zaliczki**

<pakiet>

```
<paragon akcja="poczatek" tryb="online"></paragon>
<zaliczka akcja="zaliczka" stawka="A" opis="Telewizor" wartosc="100"></zaliczka>
<zaliczka akcja="storno_zaliczki" stawka="A" opis="Telewizor" wartosc="100"></zaliczka>
<pozycja nazwa="Chleb" ilosc="1" jednostka="" stawka="A" cena="1.00" recepta="" oplata="" plu="" 
opis="" akcja="sprzedaz"/>
<paragon akcja="zamknij" numer_systemowy="123456" numer_kasy="02" kasjer="Adam Adam" 
kwota="1.00" />
```
</pakiet>

### **77.5.5. Rozliczenie zaliczki**

<pakiet>

```
<paragon akcja="poczatek" tryb="online"></paragon>
<pozycja nazwa="Telewizor" ilosc="1" jednostka="szt" stawka="A" cena="500.00" recepta="" oplata="" 
plu="" opis="" akcja="sprzedaz"/>
<zaliczka akcja="rozliczenie_zaliczki" stawka="A" opis="Telewizor" wartosc="100" 
doplata="400"></zaliczka>
<paragon akcja="zamknij" numer_systemowy="123" numer_kasy="1" kasjer="Jan Kowalski" 
kwota="400.00" />
```
</pakiet>

### **77.5.6. Storno rozliczenia zaliczki**

<pakiet>

```
<paragon akcja="poczatek" tryb="online"></paragon>
```

```
<pozycja nazwa="Telewizor" ilosc="1" jednostka="szt" stawka="A" cena="500.00" recepta="" oplata="" 
plu="" opis="" akcja="sprzedaz"/>
```

```
<zaliczka akcja="rozliczenie_zaliczki" stawka="A" opis="Telewizor" wartosc="100"></zaliczka>
<zaliczka akcja="storno_rozliczenia_zaliczki" stawka="A" opis="Telewizor" wartosc="100"></zaliczka>
<paragon akcja="zamknij" numer_systemowy="123" numer_kasy="1" kasjer="Jan Kowalski" 
kwota="500.00" />
</pakiet>
```
### **78. [Przykłady faktury](#page-9-0)**

### **78.1.Faktura z 1 kopią**

<pakiet>

```
<faktura akcja="poczatek" numer="120/2012" nip="1234567890" opis="obie" 
nazwa_platnosci="gotówka" 
data_platnosci="10-10-2013" odbiorca="" wystawiajacy="" ilosc_kopii="0" marginesy="nie" 
opcje nazwy kupujacego="informacja" opcje nazwy sprzedajacego="brak" miejsca na podpis="tak"
zaplacono="" data_sprzedazy="10-10-2013">
<klient>dane odbiorcy 1</klient>
<opcja identyfikator="1"/><opcja identyfikator="2"/>
<opcja identyfikator="11"/></faktura>
<pozycja nazwa="sok owocowy" ilosc="2" jednostka="szt" stawka="A" cena="2.00" recepta="" 
oplata="" 
plu="" opis="" akcja="sprzedaz"/><faktura akcja="zamknij" nabywca="jan jan" kwota="4.00" 
numer_systemowy="123" numer_kasy="02" kasjer="Adam Adam"/>
</pakiet>
```
### **78.2.Faktura z wieloma pozycjami**

```
<pakiet>
<faktura akcja="poczatek" numer="120/2012" nip="1234567890" opis="obie" 
nazwa_platnosci="gotówka" 
data_platnosci="10-10-2013" odbiorca="" wystawiajacy="" ilosc_kopii="255" marginesy="nie" 
opcje_nazwy_kupujacego="informacja" opcje_nazwy_sprzedajacego="brak" miejsca_na_podpis="tak" 
zaplacono="" data_sprzedazy="10-10-2013">
<klient>dane odbiorcy 1</klient>
<opcja identyfikator="1"/>
<opcja identyfikator="2"/>
<opcja identyfikator="11"/>
</faktura>
<pozycja nazwa="sok owocowy" ilosc="2" jednostka="szt" stawka="A" cena="2.00" recepta="" 
oplata="" plu="" 
opis="" akcja="sprzedaz"/>
<pozycja nazwa="piwo bezalk" ilosc="1" jednostka="szt" stawka="A" cena="1.00" recepta="" oplata="" 
plu="
opis="" akcja="sprzedaz"/>
<pozycja nazwa="woda mineralna gazowana" ilosc="1" jednostka="szt" stawka="A" cena="1.00" 
recepta="" 
oplata="" plu="" opis="" akcja="sprzedaz"/>
<pozycja nazwa="delicje" ilosc="1" jednostka="szt" stawka="A" cena="1.00" recepta="" oplata="" 
plu="
opis="" akcja="sprzedaz"/>
<pozycja nazwa="olowek" ilosc="1" jednostka="szt" stawka="A" cena="1.00" recepta="" oplata="" 
plu="" 
opis="" akcja="sprzedaz"/>
<pozycja nazwa="dlugopis" ilosc="1" jednostka="szt" stawka="A" cena="1.00" recepta="" oplata=""
plu="" 
opis="" akcja="sprzedaz"/>
<pozycja nazwa="herbata w torebkach" ilosc="1" jednostka="szt" stawka="A" cena="1.00" recepta="" 
oplata="" plu="" opis="" akcja="sprzedaz"/>
<pozycja nazwa="herbata czarna" ilosc="1" jednostka="szt" stawka="A" cena="1.00" recepta="" 
oplata="" 
plu="" opis="" akcja="sprzedaz"/>
<pozycja nazwa="herbata zielona" ilosc="1" jednostka="szt" stawka="A" cena="1.00" recepta="" 
oplata="" 
plu="" opis="" akcja="sprzedaz"/>
<pozycja nazwa="maslo" ilosc="1" jednostka="szt" stawka="A" cena="1.00" recepta="" oplata="" 
plu="" 
opis="" akcja="sprzedaz"/>
<pozycja nazwa="paluszki" ilosc="1" jednostka="szt" stawka="A" cena="1.00" recepta="" oplata="" 
plu="" 
opis="" akcja="sprzedaz"/>
<pozycja nazwa="jablko" ilosc="1" jednostka="szt" stawka="A" cena="1.00" recepta="" oplata="" 
plu="" 
opis="" akcja="sprzedaz"/>
<faktura akcja="zamknij" nabywca="jan jan" kwota="15.00" numer_systemowy="123" 
numer_kasy="02"
kasjer="Adam Adam"/>
</pakiet>
```
### **78.3.Faktura z rabatem procentowym na fakturę**

```
<pakiet>
<faktura akcja="poczatek" numer="120/2012" nip="1234567890" opis="obie" 
nazwa_platnosci="gotówka" 
data_platnosci="10-10-2013" odbiorca="" wystawiajacy="" ilosc_kopii="255" marginesy="nie"
```
opcje\_nazwy\_kupujacego="informacja" opcje\_nazwy\_sprzedajacego="brak" miejsca\_na\_podpis="tak" zaplacono=" data\_sprzedazy="10-10-2013"> <klient>dane odbiorcy 1</klient> </faktura> <pozycja nazwa="sok owocowy" ilosc="2" jednostka="szt" stawka="A" cena="2.00" recepta="" oplata="" plu="" opis="" akcja="sprzedaz"/> <pozycja nazwa="piwo bezalk" ilosc="1" jednostka="szt" stawka="A" cena="1.00" recepta="" oplata="" plu="" opis="" akcja="sprzedaz"/> <pozycja nazwa="woda mineralna gazowana" ilosc="1" jednostka="szt" stawka="A" cena="1.00" recepta="" oplata="" plu="" opis="" akcja="sprzedaz"/> <pozycja nazwa="delicje" ilosc="1" jednostka="szt" stawka="A" cena="1.00" recepta="" oplata="" plu="" opis="" akcja="sprzedaz"/> <pozycja nazwa="olowek" ilosc="1" jednostka="szt" stawka="A" cena="1.00" recepta="" oplata="" plu="" opis="" akcja="sprzedaz"/> <pozycja nazwa="dlugopis" ilosc="1" jednostka="szt" stawka="A" cena="1.00" recepta="" oplata="" plu="" opis="" akcja="sprzedaz"/> <pozycja nazwa="herbata w torebkach" ilosc="1" jednostka="szt" stawka="A" cena="1.00" recepta="" oplata="" plu="" opis="" akcja="sprzedaz"/> <pozycja nazwa="herbata czarna" ilosc="1" jednostka="szt" stawka="A" cena="1.00" recepta="" oplata="" plu="" opis="" akcja="sprzedaz"/> <pozycja nazwa="herbata zielona" ilosc="1" jednostka="szt" stawka="A" cena="1.00" recepta="" oplata="" plu="" opis="" akcja="sprzedaz"/> <pozycja nazwa="maslo" ilosc="1" jednostka="szt" stawka="A" cena="1.00" recepta="" oplata="" plu="" opis="" akcja="sprzedaz"/> <pozycja nazwa="paluszki" ilosc="1" jednostka="szt" stawka="A" cena="1.00" recepta="" oplata="" plu="" opis="" akcja="sprzedaz"/> <pozycja nazwa="jablko" ilosc="1" jednostka="szt" stawka="A" cena="1.00" recepta="" oplata="" plu="" opis="" akcja="sprzedaz"/> <faktura akcja="zamknij" nabywca="jan jan" kwota="15.00" numer\_systemowy="123" numer\_kasy="02" kasjer="Adam Adam"> <rabat wartosc="10%" nazwa="SPECJALNY" identyfikator\_rabatu="1" akcja="rabat"></rabat> </faktura> </pakiet>

### **78.4.Faktura z narzutem kwotowym do pozycji**

```
<pakiet>
<faktura akcja="poczatek" numer="120/2012" nip="1234567890" opis="obie" 
nazwa_platnosci="gotówka" 
data_platnosci="10-10-2013" odbiorca="" wystawiajacy="" ilosc_kopii="255" marginesy="nie" 
opcje_nazwy_kupujacego="informacja" opcje_nazwy_sprzedajacego="brak" miejsca_na_podpis="tak" 
zaplacono="" 
data_sprzedazy="10-10-2013">
<klient>dane odbiorcy 1</klient>
</faktura>
```
<pozycja nazwa="sok owocowy" ilosc="2" jednostka="szt" stawka="A" cena="2.00" recepta="" oplata="" plu="" opis="" akcja="sprzedaz"/> <pozycja nazwa="piwo bezalk" ilosc="1" jednostka="szt" stawka="A" cena="1.00" recepta="" oplata=""  $plu =$ " opis="" akcja="sprzedaz"/> <pozycja nazwa="woda mineralna gazowana" ilosc="1" jednostka="szt" stawka="A" cena="1.00" recepta="" oplata="" plu="" opis="" akcja="sprzedaz"/> <pozycja nazwa="delicje" ilosc="1" jednostka="szt" stawka="A" cena="1.00" recepta="" oplata="" plu="" opis="" akcja="sprzedaz"/> <pozycja nazwa="olowek" ilosc="1" jednostka="szt" stawka="A" cena="1.00" recepta="" oplata="" plu="" opis="" akcja="sprzedaz"><rabat wartosc="10.00" nazwa="SPECJALNY" identyfikator rabatu="1" akcja="narzut"></rabat> </pozycja> <pozycja nazwa="dlugopis" ilosc="1" jednostka="szt" stawka="A" cena="1.00" recepta="" oplata="" plu="" opis="" akcja="sprzedaz"/> <pozycja nazwa="herbata w torebkach" ilosc="1" jednostka="szt" stawka="A" cena="1.00" recepta="" oplata="" plu="" opis="" akcja="sprzedaz"/> <pozycja nazwa="herbata czarna" ilosc="1" jednostka="szt" stawka="A" cena="1.00" recepta="" oplata="" plu="" opis="" akcja="sprzedaz"/> <pozycja nazwa="herbata zielona" ilosc="1" jednostka="szt" stawka="A" cena="1.00" recepta="" oplata="" plu="" opis="" akcja="sprzedaz"/> <pozycja nazwa="maslo" ilosc="1" jednostka="szt" stawka="A" cena="1.00" recepta="" oplata="" plu="" opis="" akcja="sprzedaz"/> <pozycja nazwa="paluszki" ilosc="1" jednostka="szt" stawka="A" cena="1.00" recepta="" oplata="" plu="" opis="" akcja="sprzedaz"/> <pozycja nazwa="jablko" ilosc="1" jednostka="szt" stawka="A" cena="1.00" recepta="" oplata="" plu="" opis="" akcja="sprzedaz"></pozycja> <faktura akcja="zamknij" nabywca="jan jan" kwota="25.00" numer\_systemowy="123" numer\_kasy="02" kasjer="Adam Adam"> </faktura> </pakiet>

### **78.5.Faktura z rabatem kwotowym do podsumy**

```
<pakiet>
<faktura akcja="poczatek" numer="120/2012" nip="1234567890" opis="obie" 
nazwa_platnosci="gotówka" 
data_platnosci="10-10-2013" odbiorca="" wystawiajacy="" ilosc_kopii="255" marginesy="nie" 
opcje nazwy kupujacego="informacja" opcje nazwy sprzedajacego="brak" miejsca na podpis="tak"
zaplacono="" 
data_sprzedazy="10-10-2013">
<klient>dane odbiorcy 1</klient>
</faktura>
<pozycja nazwa="sok owocowy" ilosc="2" jednostka="szt" stawka="A" cena="2.00" recepta="" 
oplata="" plu=""
opis="" akcja="sprzedaz"/>
```
<pozycja nazwa="piwo bezalk" ilosc="1" jednostka="szt" stawka="A" cena="1.00" recepta="" oplata="" plu="" opis="" akcja="sprzedaz"/> <pozycja nazwa="woda mineralna gazowana" ilosc="1" jednostka="szt" stawka="A" cena="1.00" recepta="" oplata="" plu="" opis="" akcja="sprzedaz"/> <pozycja nazwa="delicje" ilosc="1" jednostka="szt" stawka="A" cena="1.00" recepta="" oplata="" plu="" opis="" akcja="sprzedaz"/> <pozycja nazwa="olowek" ilosc="1" jednostka="szt" stawka="A" cena="1.00" recepta="" oplata="" plu="" opis="" akcja="sprzedaz"></pozycja> <rabat wartosc="5.00" nazwa="SPECJALNY" identyfikator\_rabatu="1" akcja="rabat"></rabat> <pozycja nazwa="dlugopis" ilosc="1" jednostka="szt" stawka="A" cena="1.00" recepta="" oplata="" plu="" opis="" akcja="sprzedaz"/> <pozycja nazwa="herbata w torebkach" ilosc="1" jednostka="szt" stawka="A" cena="1.00" recepta="" oplata="" plu="" opis="" akcja="sprzedaz"/> <pozycja nazwa="herbata czarna" ilosc="1" jednostka="szt" stawka="A" cena="1.00" recepta="" oplata="" plu="" opis="" akcja="sprzedaz"/> <pozycja nazwa="herbata zielona" ilosc="1" jednostka="szt" stawka="A" cena="1.00" recepta="" oplata="" plu="" opis="" akcja="sprzedaz"/> <pozycja nazwa="maslo" ilosc="1" jednostka="szt" stawka="A" cena="1.00" recepta="" oplata="" plu="" opis="" akcja="sprzedaz"/> <pozycja nazwa="paluszki" ilosc="1" jednostka="szt" stawka="A" cena="1.00" recepta="" oplata="" plu="" opis="" akcja="sprzedaz"/> <pozycja nazwa="jablko" ilosc="1" jednostka="szt" stawka="A" cena="1.00" recepta="" oplata="" plu="" opis="" akcja="sprzedaz"></pozycja> <faktura akcja="zamknij" nabywca="jan jan" kwota="10.00" numer\_systemowy="123" numer\_kasy="02" kasjer="Adam Adam"> </faktura> </pakiet>

### **78.6.Faktura z różnymi płatnościami**

```
<pakiet>
<faktura akcja="poczatek" numer="120/2012" nip="1234567890" opis="obie" 
nazwa_platnosci="gotówka" 
data_platnosci="10-10-2013" odbiorca="" wystawiajacy="" ilosc_kopii="255" marginesy="nie" 
opcje_nazwy_kupujacego="informacja" opcje_nazwy_sprzedajacego="brak" miejsca_na_podpis="tak"
zaplacono="" 
data_sprzedazy="10-10-2013">
<klient>dane odbiorcy 1</klient>
<opcja identyfikator="14"/>
</faktura>
<pozycja nazwa="Towar 1" ilosc="1" jednostka="szt" stawka="A" cena="20.00" recepta="" oplata="" 
plu="" opis="" 
akcja="sprzedaz"/>
<platnosc typ="karta" nazwa="VISA" akcja="dodaj" wartosc="5.00"></platnosc>
<platnosc typ="czek" nazwa="czek" akcja="dodaj" wartosc="5.00"></platnosc>
<platnosc typ="kredyt" nazwa="kredyt" akcja="dodaj" wartosc="5.00"></platnosc>
<platnosc typ="przelew" nazwa="przelew" akcja="dodaj" wartosc="5.00"></platnosc>
```

```
<faktura akcja="zamknij" kwota="20.00" numer_systemowy="123" numer_kasy="1" kasjer="Adam 
Adam" 
nabywca="jan jan" />
</pakiet>
```
### **78.7.Faktura z danymi i dodatkowymi liniami stopki**

```
<pakiet>
<faktura akcja="poczatek" numer="120/2012" nip="1234567890" opis="obie" 
nazwa_platnosci="gotówka" 
data_platnosci="10-10-2013" odbiorca="" wystawiajacy="" ilosc_kopii="255" marginesy="nie" 
opcje nazwy kupujacego="informacja" opcje nazwy sprzedajacego="brak" miejsca na podpis="tak"
zaplacono="" data_sprzedazy="10-10-2013">
<klient>dane odbiorcy 1</klient>
<klient>informacje 1</klient>
<klient>informacje 2</klient>
</faktura>
<pozycja nazwa="sok owocowy" ilosc="2" jednostka="szt" stawka="A" cena="2.00" recepta="" 
oplata="" plu="" 
opis="" akcja="sprzedaz"/>
<faktura akcja="zamknij" nabywca="jan jan" kwota="4.00" numer_systemowy="123" numer_kasy="02" 
kasjer="Adam Adam">
<linia_niefiskalna typ="definicja">
<linia>abc linia 1</linia>
<linia>abc linia 2</linia>
<linia>abc linia 3</linia>
</linia_niefiskalna>
</faktura>
</pakiet>
```
### **78.8.Faktura z dodatkową częścią niefiskalną**

<pakiet> <faktura akcja="poczatek" numer="120/2012" nip="1234567890" opis="obie" nazwa\_platnosci="gotówka" data\_platnosci="10-10-2013" odbiorca="" wystawiajacy="" ilosc\_kopii="255" marginesy="nie" opcje nazwy kupujacego="informacja" opcje nazwy sprzedajacego="brak" miejsca na podpis="tak" zaplacono="" data\_sprzedazy="10-10-2013"> <klient>dane odbiorcy 1</klient> <opcja identyfikator="1"/><opcja identyfikator="2"/> <opcja identyfikator="11"/></faktura> <pozycja nazwa="sok owocowy" ilosc="2" jednostka="szt" stawka="A" cena="2.00" recepta="" oplata="" plu="" opis="" akcja="sprzedaz"/><faktura akcja="zamknij" nabywca="jan jan" kwota="4.00" numer\_systemowy="123" numer\_kasy="02" kasjer="Adam Adam"> <linia\_niefiskalna typ="definicja"> <linia>linia 1</linia> <linia>linia 2</linia> <linia>linia 3</linia> </linia\_niefiskalna> <linia\_niefiskalna typ="linia" identyfikator="1" wartosc="567"></linia\_niefiskalna> <linia\_niefiskalna typ="linia" identyfikator="2" wartosc="602"></linia\_niefiskalna> <linia\_niefiskalna typ="linia" identyfikator="3" wartosc="777"></linia\_niefiskalna> <linia\_niefiskalna typ="linia" identyfikator="4" wartosc="Kowalski"></linia\_niefiskalna> <linia\_niefiskalna typ="linia" identyfikator="5" wartosc="ABCD"></linia\_niefiskalna> <linia\_niefiskalna typ="linia" identyfikator="6" wartosc="987"></linia\_niefiskalna> <linia\_niefiskalna typ="linia" identyfikator="7" wartosc="28.09.2020"></linia\_niefiskalna> <linia\_niefiskalna typ="linia" identyfikator="8" wartosc="75757"></linia\_niefiskalna>

```
<linia_niefiskalna typ="linia" identyfikator="9" wartosc="NKASJERa"></linia_niefiskalna>
<linia_niefiskalna typ="linia" identyfikator="10" wartosc="100.50"></linia_niefiskalna>
<linia_niefiskalna typ="linia" identyfikator="11" wartosc="PLN"></linia_niefiskalna>
<linia_niefiskalna typ="linia" identyfikator="12" wartosc="4.000000"></linia_niefiskalna>
<linia_niefiskalna typ="linia" identyfikator="13" wartosc="54545"></linia_niefiskalna>
<linia_niefiskalna typ="linia" identyfikator="14" wartosc="56"></linia_niefiskalna>
<linia_niefiskalna typ="linia" identyfikator="15" wartosc="nazw pracownik"></linia_niefiskalna>
<linia_niefiskalna typ="linia" identyfikator="16" wartosc="56733"></linia_niefiskalna>
<linia_niefiskalna typ="linia" identyfikator="17" wartosc="8002"></linia_niefiskalna>
<linia_niefiskalna typ="linia" identyfikator="18" wartosc="7002"></linia_niefiskalna>
</faktura>
</pakiet>
```
#### **78.9.Opcje faktury - Drukuj ilość groszy słownie i Nie drukuj danych odbiorcy i Etykieta FAKTURA VAT**

<pakiet>

```
<faktura akcja="poczatek" numer="120/2012" nip="1234567890" opis="obie" 
nazwa_platnosci="gotówka" 
data_platnosci="10-10-2013" odbiorca="" wystawiajacy="" ilosc_kopii="255" marginesy="nie" 
opcje_nazwy_kupujacego="informacja" opcje_nazwy_sprzedajacego="brak" miejsca_na_podpis="tak"
zaplacono="" 
data_sprzedazy="05-06-2019">
<klient>dane odbiorcy 1</klient>
<opcja identyfikator="10"/>
<opcja identyfikator="15"/>
<opcja identyfikator="19"/>
</faktura>
<pozycja nazwa="sok owocowy" ilosc="1" jednostka="szt" stawka="A" cena="11.00" recepta="" 
oplata="" plu="" 
opis="" akcja="sprzedaz"/>
<pozycja nazwa="soczek" ilosc="1" jednostka="szt" stawka="A" cena="1.00" recepta="" oplata="" 
plu="" opis="" 
akcja="sprzedaz"/>
<faktura akcja="zamknij" nabywca="jan jan" kwota="12.00" numer_systemowy="123" 
numer_kasy="02"
kasjer="Adam Adam">
</faktura>
</pakiet>
```
### **78.10. Anulowanie faktury**

```
<pakiet>
<faktura akcja="poczatek" numer="120/2012" nip="1234567890" opis="obie" 
nazwa_platnosci="gotówka" 
data_platnosci="10-10-2013" odbiorca="" wystawiajacy="" ilosc_kopii="0" marginesy="tak" 
opcje nazwy kupujacego="informacja" opcje nazwy sprzedajacego="brak" miejsca na podpis="tak"
zaplacono="" data_sprzedazy="10-10-2013">
<klient>dane odbiorcy 1</klient>
<opcja identyfikator="1"/>
<opcja identyfikator="2"/>
<opcja identyfikator="11"/>
</faktura>
<pozycja nazwa="sok owocowy" ilosc="2" jednostka="szt" stawka="A" cena="2.00" recepta="" 
oplata="" plu="" 
opis="" akcja="sprzedaz"/>
<faktura akcja="anuluj" />
</pakiet>
```
### **79. Kody błędów**

Podczas pracy drukarki fiskalnej mogą wystąpić następujące błędy:

| Kod | Opis                                       |
|-----|--------------------------------------------|
| 1   | Nie zainicjowany zegar RTC                 |
| 2   | Nieprawidłowy bajt kontrolny               |
| 3   | Nieprawidłowa ilość parametrów             |
| 4   | Nieprawidłowy parametr                     |
| 5   | Błąd operacji z zegarem RTC                |
| 6   | Błąd operacji z modułem fiskalnym          |
| 7   | Nieprawidłowa data                         |
| 8   | Błąd operacji - niezerowe totalizery       |
| 9   | Błąd operacji wejścia/wyjścia              |
| 11  | Nieprawidłowa ilość stawek PTU             |
| 12  | Nieprawidłowy nagłówek                     |
| 13  | Nie można refiskalizować urządzenia        |
| 15  | Nieprawidłowe linie dodatkowe              |
| 16  | Nieprawidłowa nazwa towaru                 |
| 17  | Nieprawidłowa ilość                        |
| 18  | Nieprawidłowa stawka PTU towaru            |
| 19  | Nieprawidłowa cena towaru                  |
| 20  | Nieprawidłowa wartość towaru               |
| 21  | Paragon nie został rozpoczęty              |
| 22  | Błąd operacji storno                       |
| 23  | Nieprawidłowa ilość linii paragonu         |
| 25  | Nieprawidłowy tekst lub nazwa kasjera      |
| 26  | Nieprawidłowa wartość płatności            |
| 27  | Nieprawidłowa wartość całkowita            |
| 28  | Przepełnienie totalizera sprzedaży         |
| 30  | Nieprawidłowa wartość płatności 2          |
| 32  | Ujemny stan kasy został zastąpiony zerowym |
| 34  | Nieprawidłowa wartość lub tekst            |
| 35  | Zerowe totalizery sprzedaży                |
| 38  | Nieprawidłowy nazwa                        |
| 40  | Nie zaprogramowany nagłówek                |
| 51  | Nieprawidłowa kwota                        |
| 52  | **Niepusta tablica wycen                   |
| 53  | **Wartość niezgodna z wyceną               |
| 54  | **Brak wyceny leku                         |
| 56  | ** Błąd kwoty OPŁATA                       |
| 57  | "Przepełnienie tablicy wycen               |
| 58  | Paragon offline pełny                      |
| 82  | Niedozwolony rozkaz                        |

<sup>\*\*</sup>Kody błędów występujące w drukarkach aptecznych

<sup>\*\*\*</sup> Kody błędów występujące w bileterce

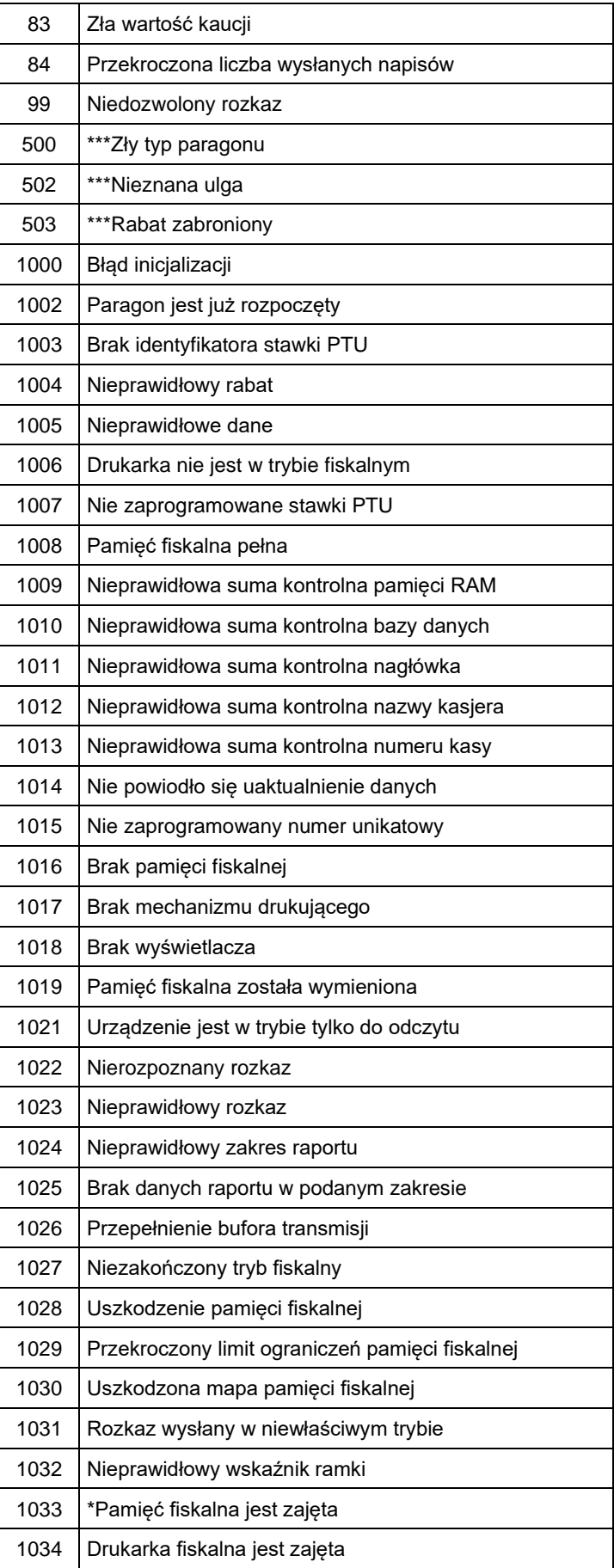

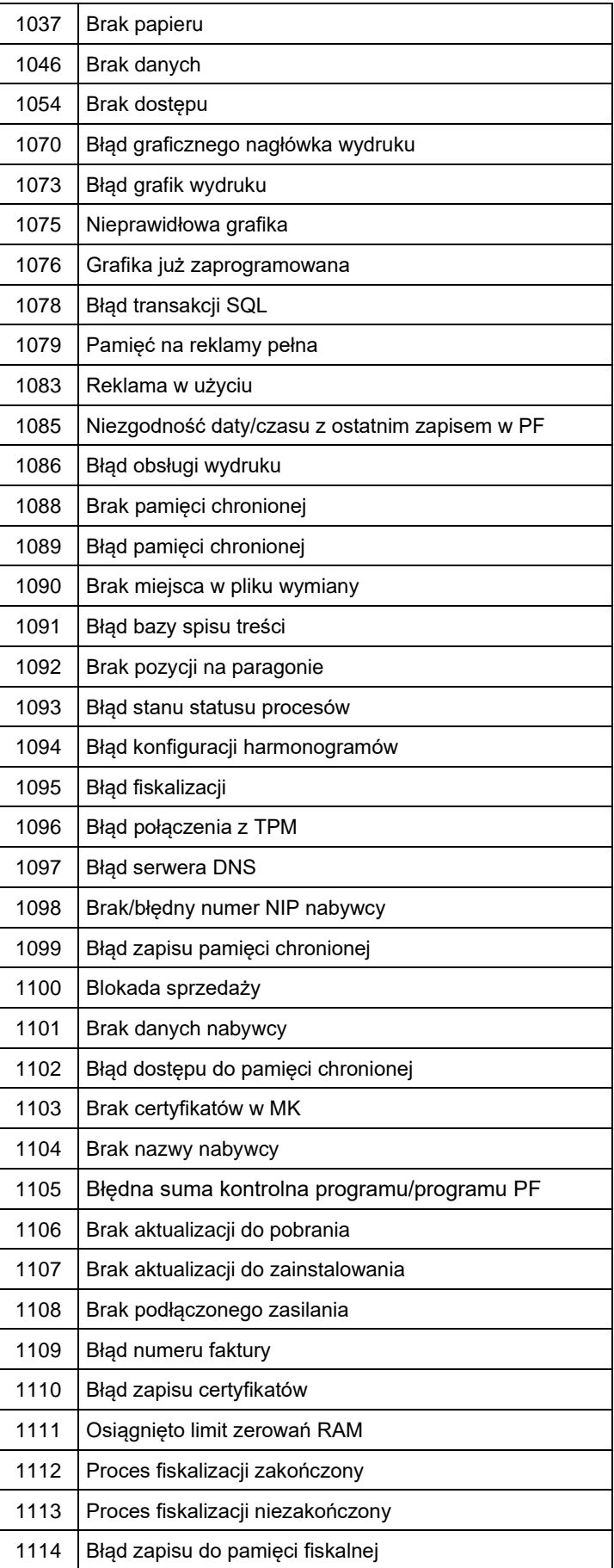

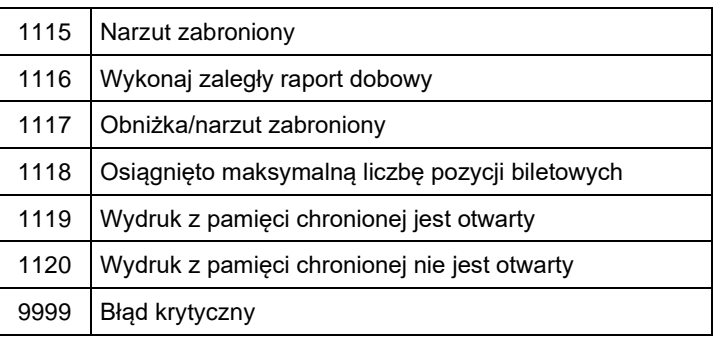

# **80. Karta zmian**

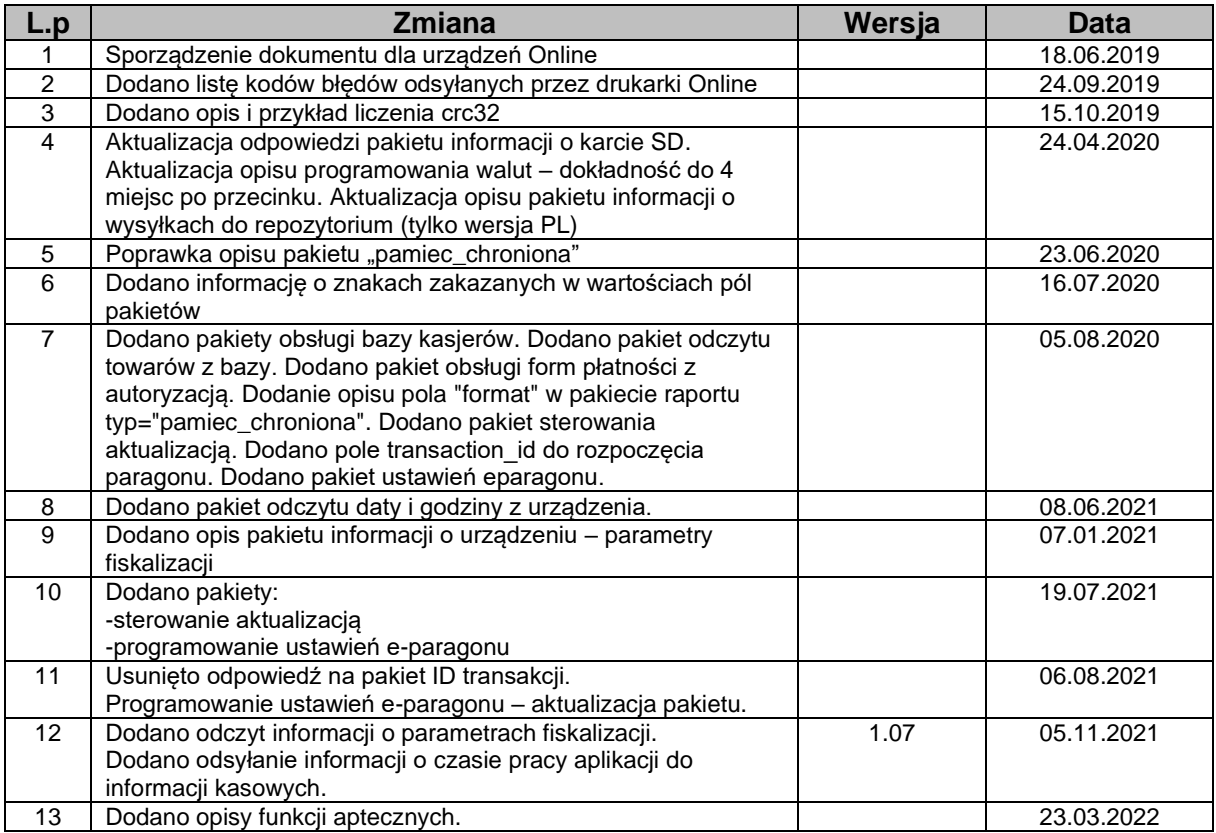